# EPOS

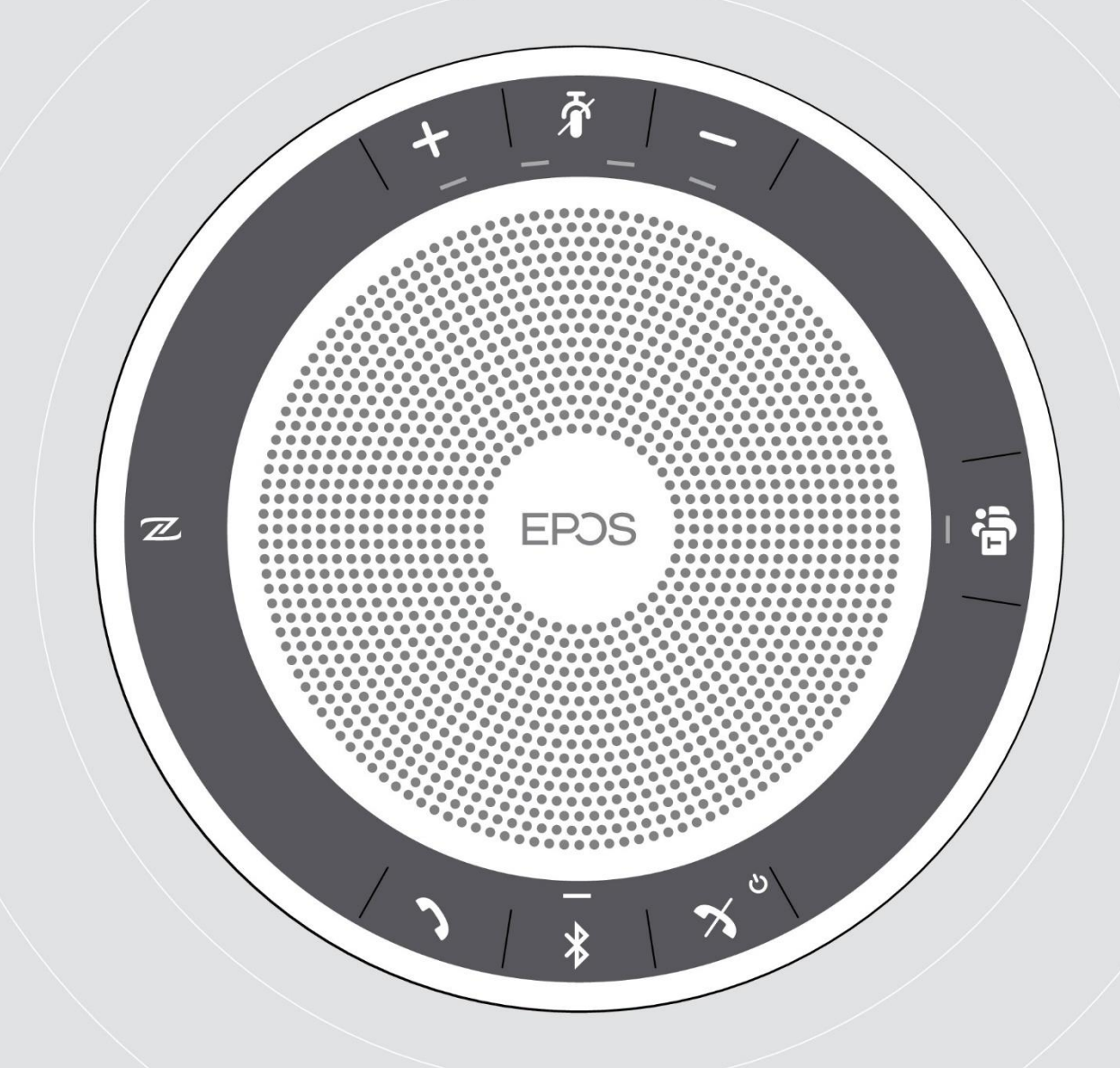

## EXPAND 40T

**ล ำโพงบลูทูธ เพื่อกำรสนทนำ**

คู่มือการใช้งาน

#### สารบัญ

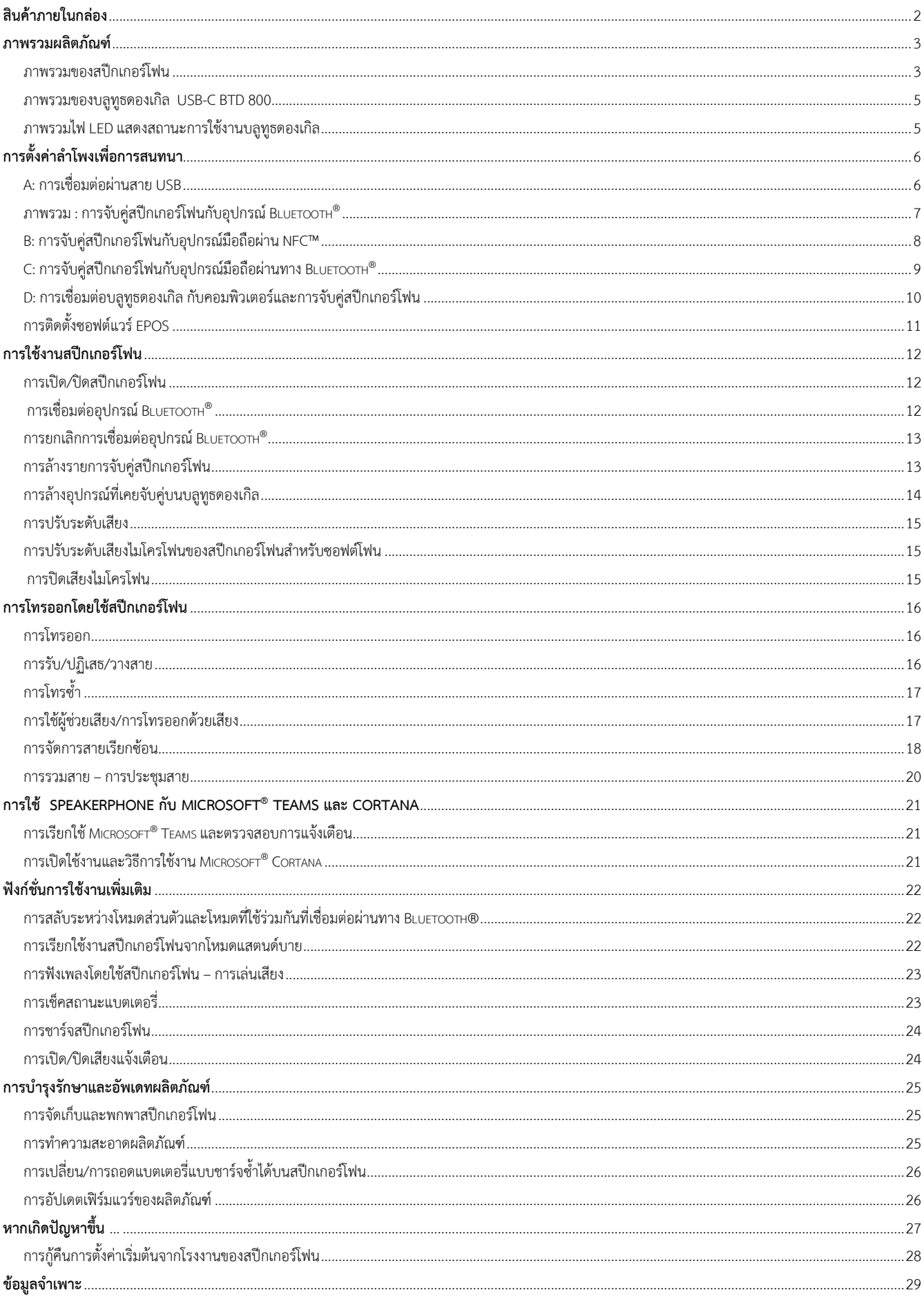

#### **สินค้าภายในกล่อง**

<span id="page-2-0"></span>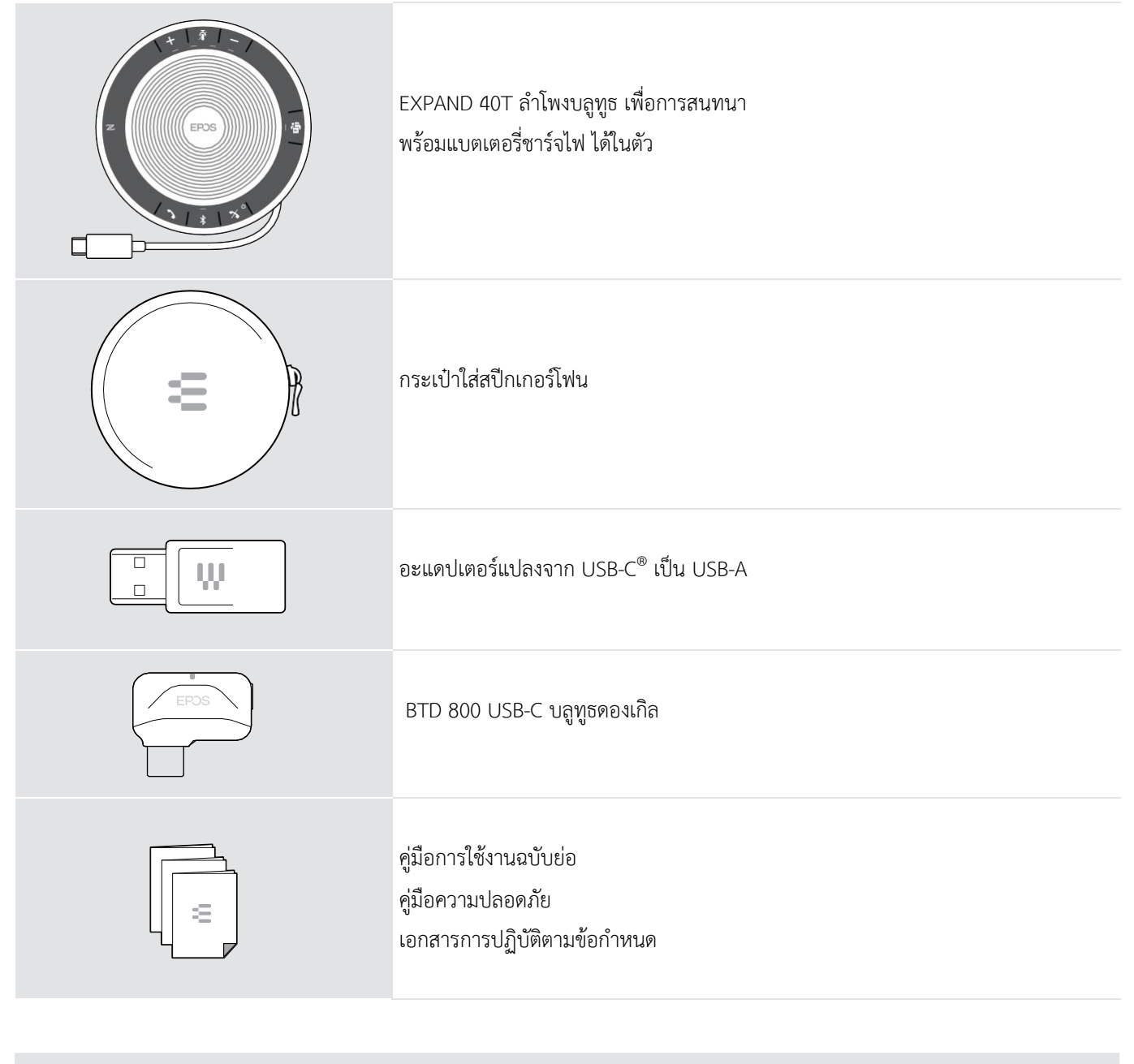

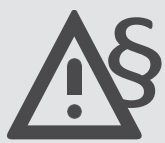

ค าแนะน าด้านความปลอดภัย โปรดอ่านคู่มือความปลอดภัย

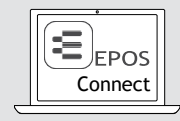

สามารถดาวน์โหลดซอฟต์แวร์ EPOS Connect ได้ฟรี ช่วยให้คุณเพิ่มมูลค่าให้กับผลิตภัณฑ์ EPOS ได้

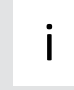

อุปกรณ์เสริมอื่นๆ สามารถค้นหาได้ในหน้าผลิตภัณฑ์ ที่ www.eposaudio.com

#### <span id="page-3-0"></span>**ภำพรวมผลิตภัณฑ์**

#### <span id="page-3-1"></span>**ภำพรวมของสปีกเกอร์โฟน**

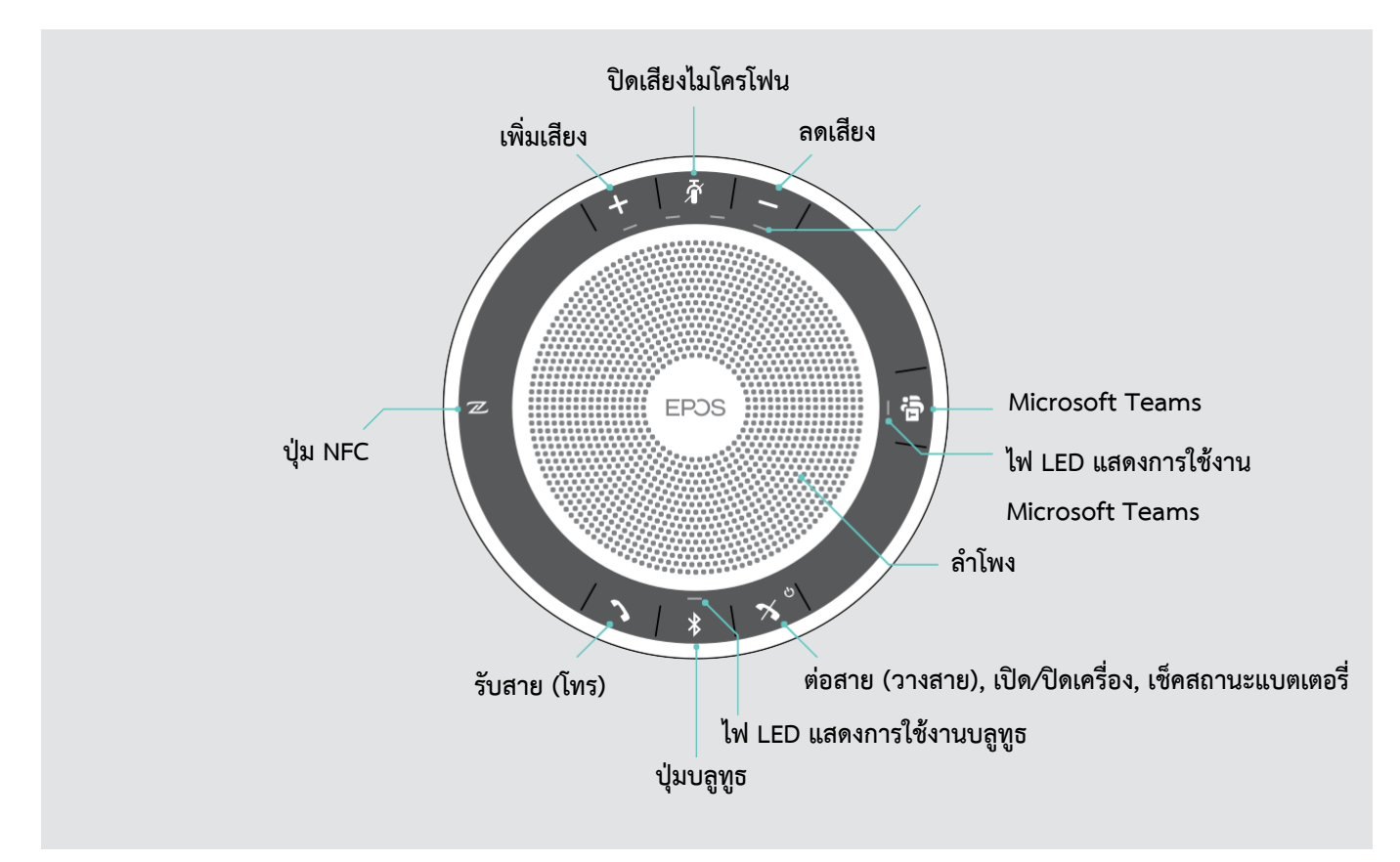

#### **ภำพรวมด้ำนล่ำง**

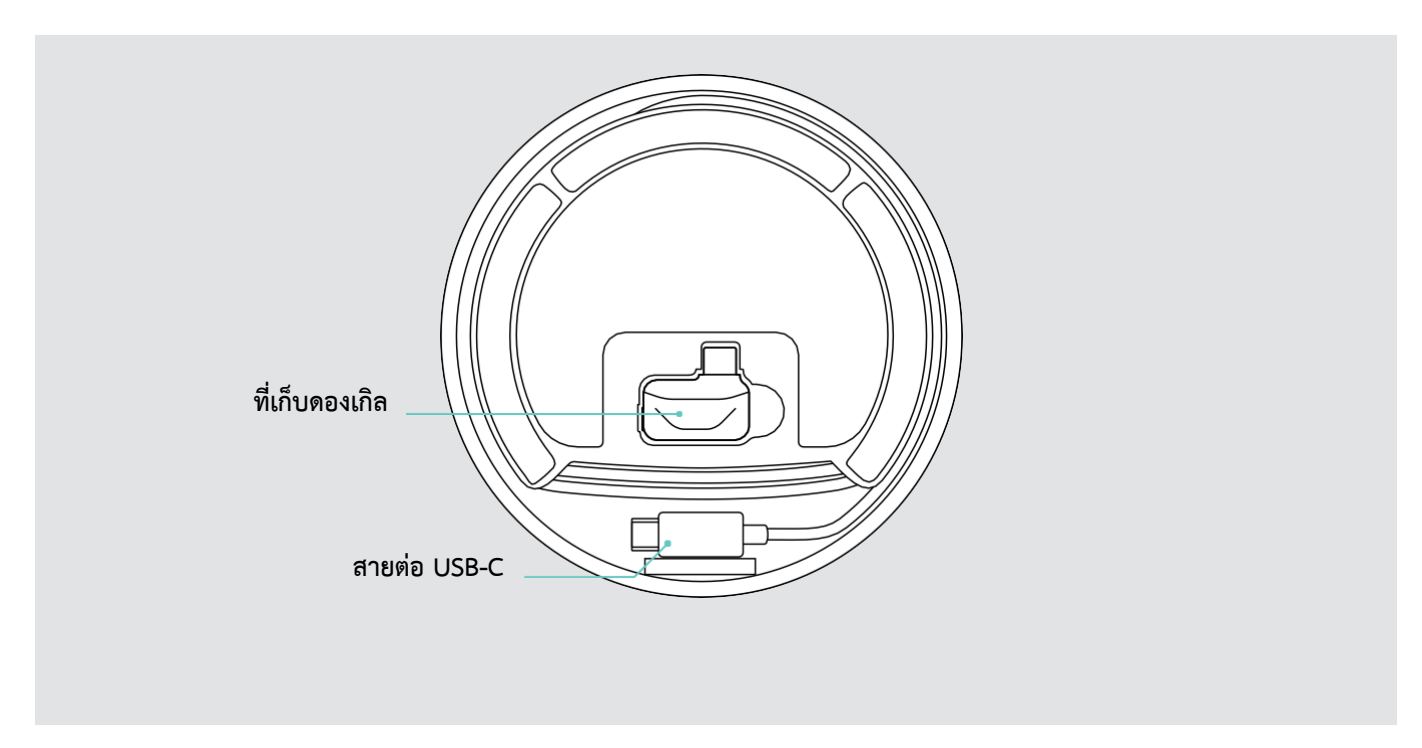

#### **ไฟ LED แสดงสถำนะ**

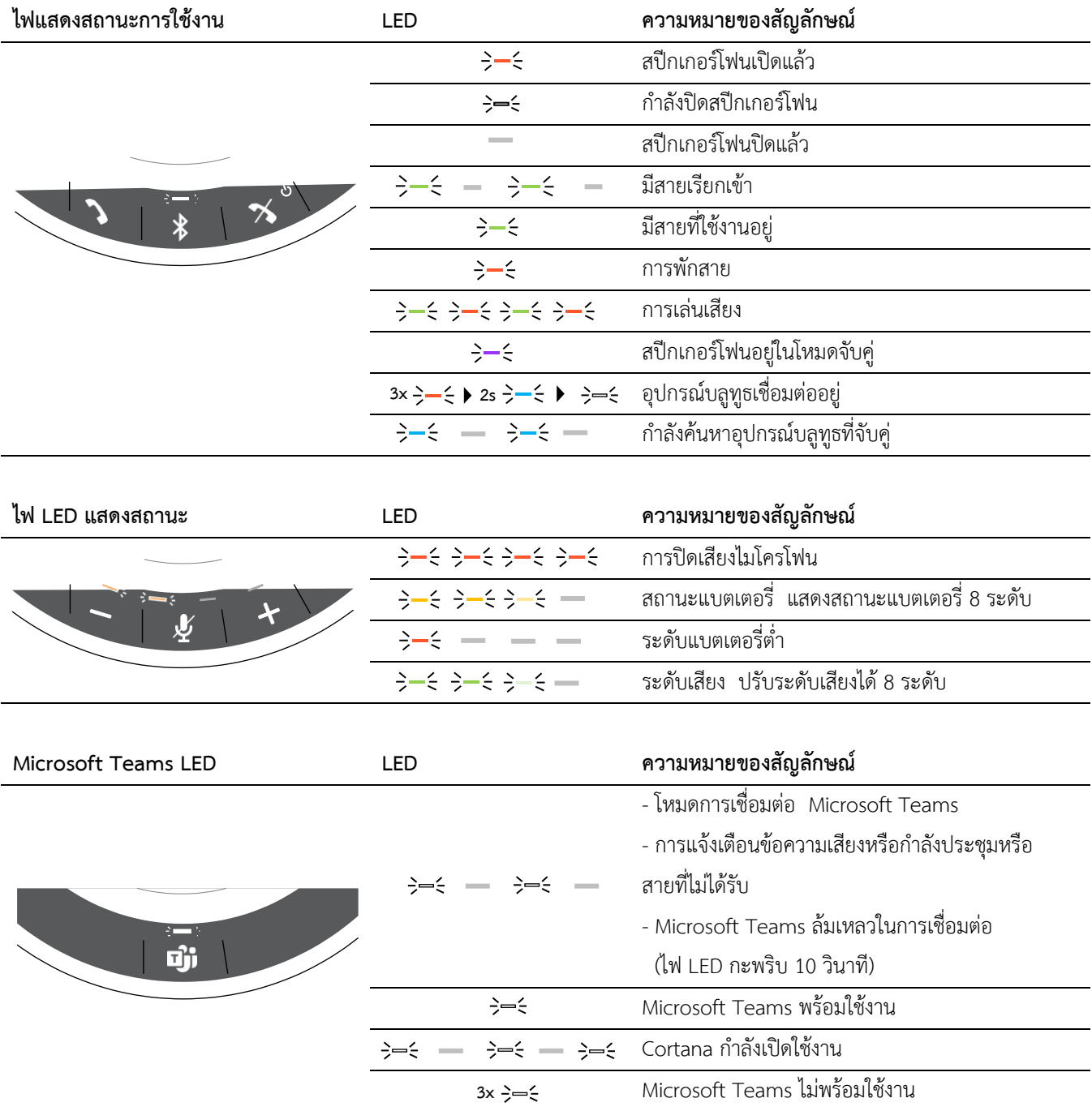

### <span id="page-5-0"></span>**ภำพรวมของบลูทูธดองเกิล USB-C BTD 800**

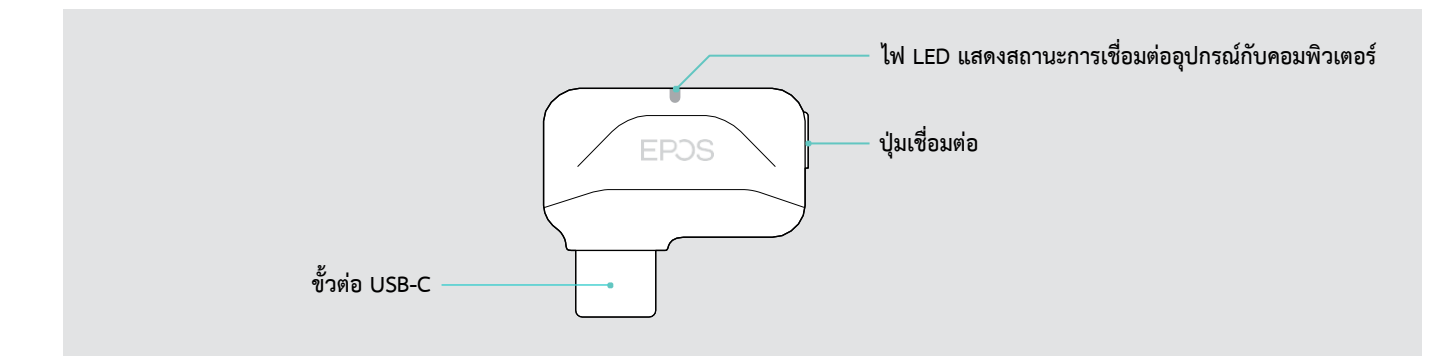

#### <span id="page-5-1"></span>**ภำพรวมไฟ LED แสดงสถำนะกำรใช้งำนบลูทูธดองเกิล**

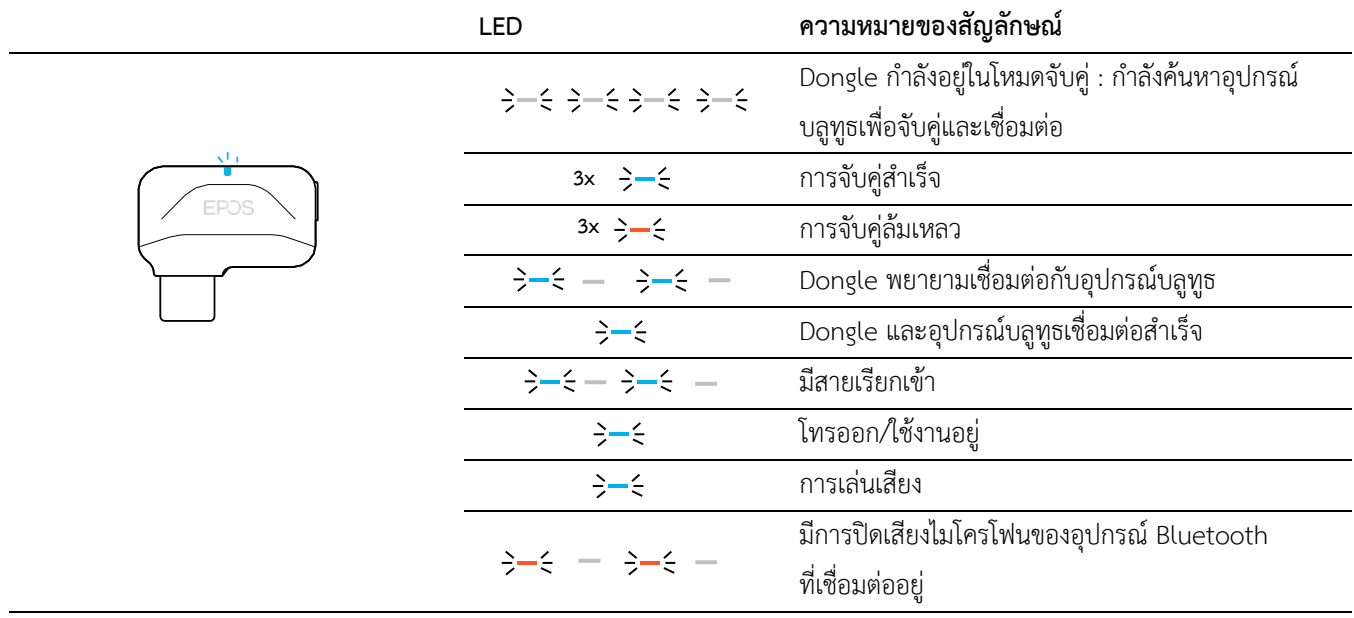

#### <span id="page-6-0"></span>**กำรตั้งค่ำล ำโพงเพื่อกำรสนทนำ**

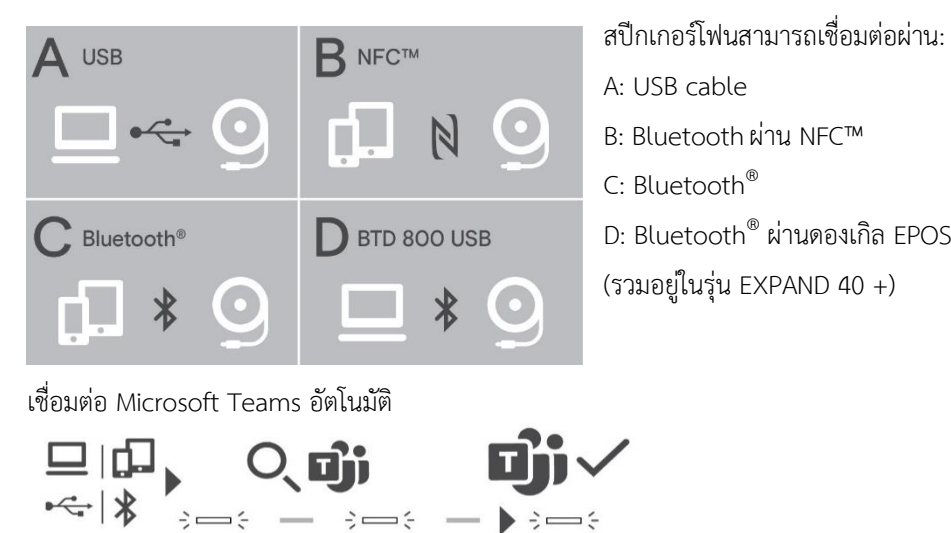

เมื่อสร้างการเชื่อมต่อกับอุปกรณ์ USB หรือ Bluetooth ของคุณสำเร็จแล้ว สปีกเกอร์โฟนจะพยายามเชื่อมต่อกับ Microsoft Teams ไฟ LED จะกะพริบเป็นสีขาวจนกว่าสปีกเกอร์โฟนและ Microsoft Teams จะเชื่อมต่อกัน หลังจากนั้นสปีกเกอร์โฟนจะแสดงการแจ้งเตือน ของ Microsoft Teams (ดูหน้า 21) และ Cortana พร้อมใช้งานแล้ว (ดูหน้า 21)

#### <span id="page-6-1"></span>**A: กำรเชื่อมต่อผ่ำนสำย USB**

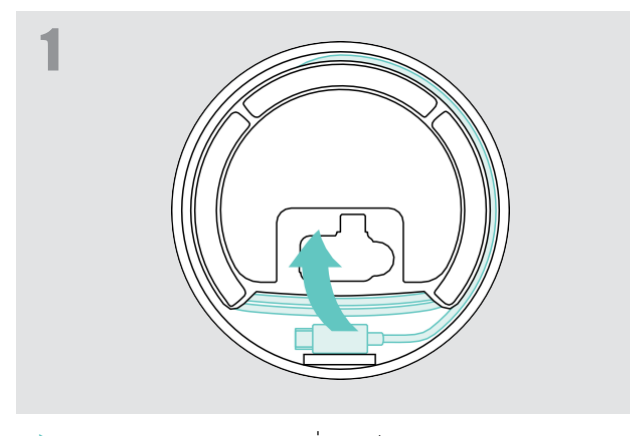

 $\blacktriangleright$  ปลดสาย USB ออกจากที่ช่องเก็บสายด้านหลังสปีกเกอร์โฟน และคลายสายเคเบิลออก

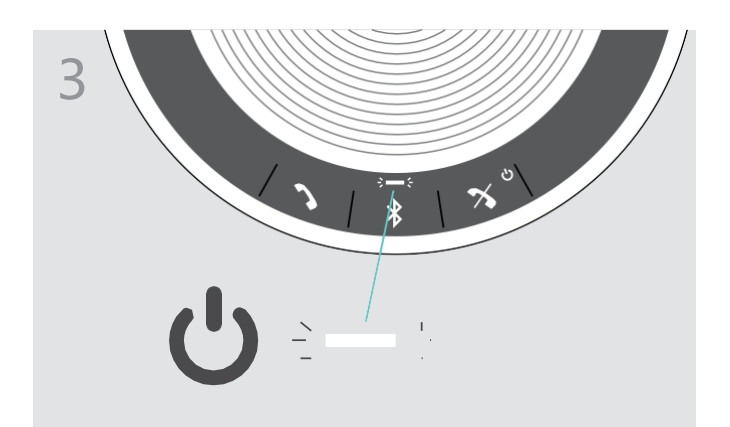

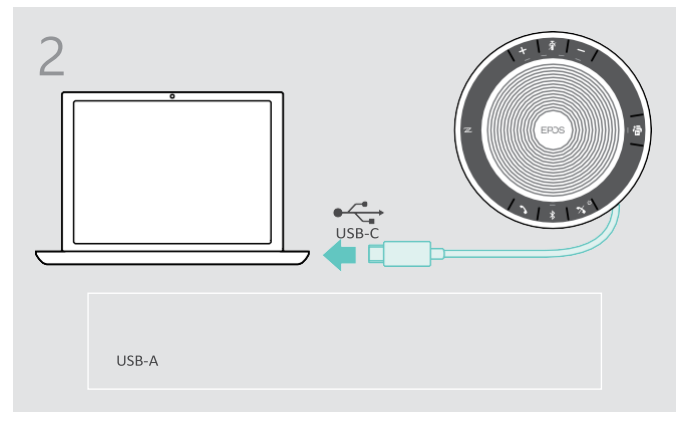

 $\blacktriangleright$  เชื่อมต่อขั้วต่อ USB โดยตรงกับพอร์ต USB-C บนอุปกรณ์ ของคุณ กรณีอุปกรณ์ของคุณเป็นพอร์ต USB-A ให้ใช้อะแดป เตอร์ที่ให้มาในกล่องแปลงจากพอร์ต USB-A เป็น USB-C

▶ สปีกเกอร์โฟนจะเปิดโดยอัตโนมัติ ไฟ LED จะปรากฎเป็นสี ขาว พอร์ต USB-A ให้ใช้อะแดปเตอร์ที่ให้มาในกล่องแปลงจาก

พอร์ต USB-A เป็น USB-C

สปีกเกอร์โฟนจะถูกชาร์จในขณะเชื่อมต่อ Î. (ขึ้นอยู่กับอุปกรณ์ที่รองรับ)ดูรายละเอียดเพิ่มเติม หน้า 24

#### <span id="page-7-0"></span>**ภำพรวม : กำรจับคู่สปีกเกอร์โฟนกับอุปกรณ์ Bluetooth®**

#### **ค ำเตือน อันตรำยจำกกำรทำ งำนทผี่ ิดพลำด!**

คลื่นวิทยุที่ส่งผ่านโทรศัพท์มือถือสามารถลดทอนความสามารถในการทำงานของอุปกรณ์ได้

 $\blacktriangleright$  กรุณาใช้งานสปีกเกอร์โฟนในสถานที่ที่อนุญาตให้ส่งสัญญาณบลูทูธเท่านั้น

สปีกเกอร์โฟนเป็นไปตามมาตรฐาน Bluetooth 5.0 ในการส่งข้อมูลแบบไร้สาย คุณต้องจับคู่สปีกเกอร์โฟนที่มีอุปกรณ์บลูทูธที่รองรับ "

โปรไฟล์แฮนด์ฟรี" (HFP), "โปรไฟล์ชุดหูฟัง" (HSP) หรือ "โปรไฟล์การกระจายเสียงขั้นสูง" (A2DP)

สปีกเกอร์โฟนสามารถจับคู่กับ:

- อุปกรณ์เคลื่อนที่: ผ่าน NFC™ (B ดูหน้า 8) หรือผ่าน Bluetooth (C ดูหน้า 9) หรือ
- บลูทูธดองเกิล BTD 800 USB-C: (D ดูหน้า 10)

สามารถตั้งค่าสปีกเกอร์โฟนเป็นโหมดส่วนตัวหรือโหมดการใช้งานร่วมกันได้ (ดูหน้า 22) โดยการตั้งค่าเริ่มต้น จะเป็นโหมดส่วนตัว ในโหมด นี้ รายการอุปกรณ์ที่เคยจับคู่ไว้จะยังคงอยู่ เพื่อเชื่อมต่อใหม่โดยอัตโนมัติ

ฟังก์ชันเริ่มต้น (โหมดส่วนตัว)

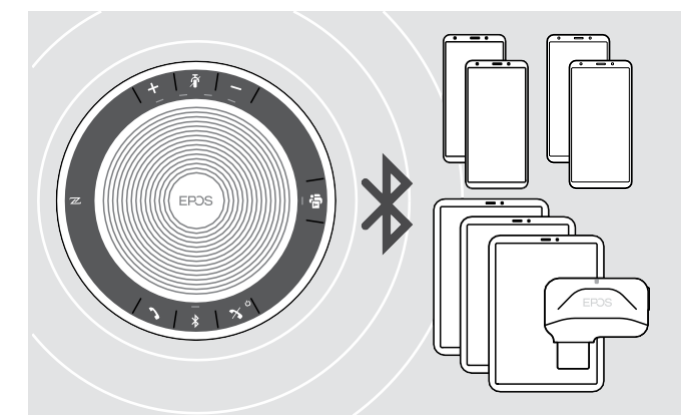

สปีกเกอร์โฟนสามารถบันทึกข้อมูล Bluetooth ที่จับคู่ไว้ได้ 8 อุปกรณ์ หากคุณจับคู่สปีกเกอร์โฟน กับตัวที่ 9 ข้อมูลการ เชื่อมต่ออุปกรณ์ Bluetooth ที่บันทึกไว้ล่าสุดจะถูกลบและถูก แทนที่ด้วยอุปกรณ์ใหม่ หากคุณต้องการเชื่อมต่อกับอุปกรณ์เดิม ้อีกครั้ง คุณต้องทำการจับคู่สปีกเกอร์โฟนใหม่อีกครั้ง

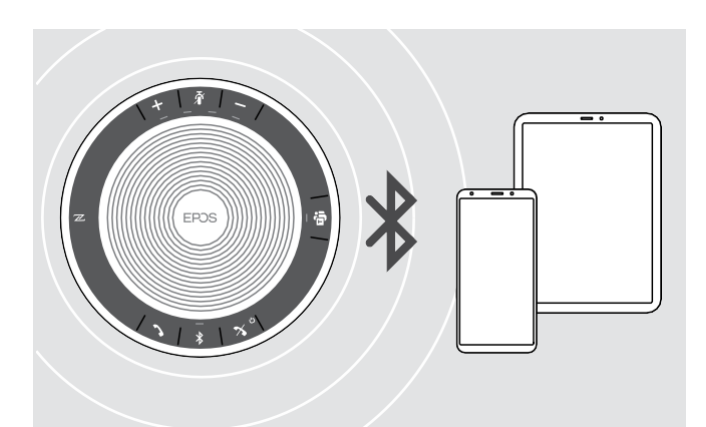

สปีกเกอร์โฟนสามารถเชื่อมต่อแบบไร้สายกับ 2 อุปกรณ์ใน เวลาเดียวกันคุณสามารถเชื่อมต่ออุปกรณ์อื่นได้โดยการตัดการ เชื่อมต่อหนึ่งในอุปกรณ์ที่เชื่อมต่ออยู่

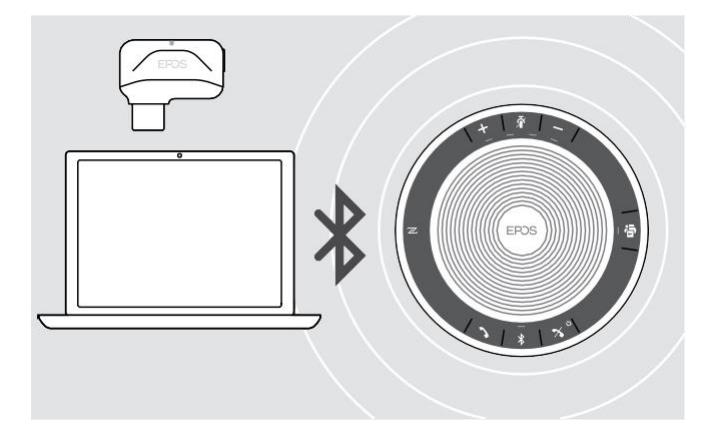

สามารถใช้สปีกเกอร์โฟนแบบไร้สายเชื่อมต่อกับคอมพิวเตอร์ได้ โดยสามารถใช้ได้กับ

- คอมพิวเตอร์ที่มีฟังก์ชัน Bluetooth หรือ
- เชื่อมต่อผ่านทางบลูทูธดองเกิล USB-C BTD 800  $(11)$ พร้อมกับ EXPAND  $40+$

#### <span id="page-8-0"></span>**B: กำรจับคู่สปีกเกอร์โฟนกับอุปกรณ์มือถือผ่ำน NFC™**

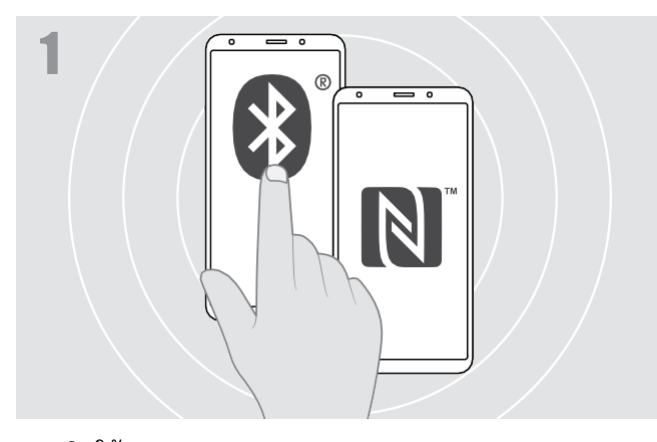

▶ เปิดใช้งาน Bluetooth และ NFC (Near Field Communication) บนอุปกรณ์มือถือของคุณ (ดูคู่มือการใช้งาน ของคุณ อุปกรณ์โทรศัพท์)

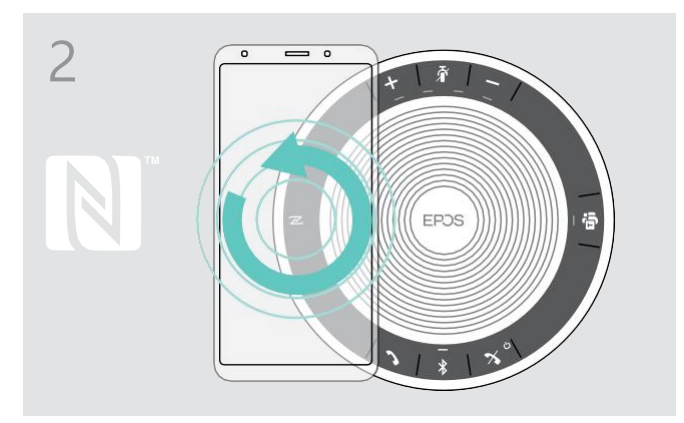

 $\blacktriangleright$  นำโทรศัพท์มือถือวนเป็นวงกลมเล็กๆ ตรงสัญลักษณ์ NFC บนสปีกเกอร์โฟน สปีกเกอร์โฟนจะเปิดโดยอัตโนมัติเมื่อจับคู่ สปีกเกอร์โฟนกับอุปกรณ์มือถือแล้ว ไฟ LED จะสว่างเป็น สีน้ำเงิน

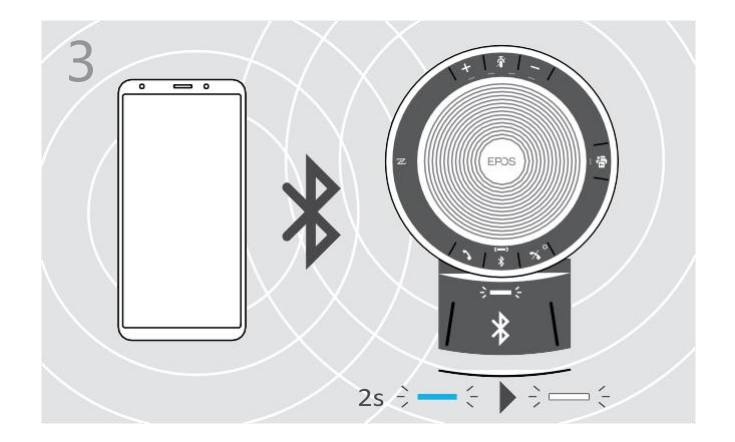

 $\mathbf i$ 

หากมีการร้องขอ : กรุณากดยืนยันการจับคู่ สปีกเกอร์โฟนบนอุปกรณ์มือถือก่อน

#### <span id="page-9-0"></span>**C: กำรจับคู่สปีกเกอร์โฟนกับอุปกรณ์มือถือผ่ำนทำง Bluetooth®**

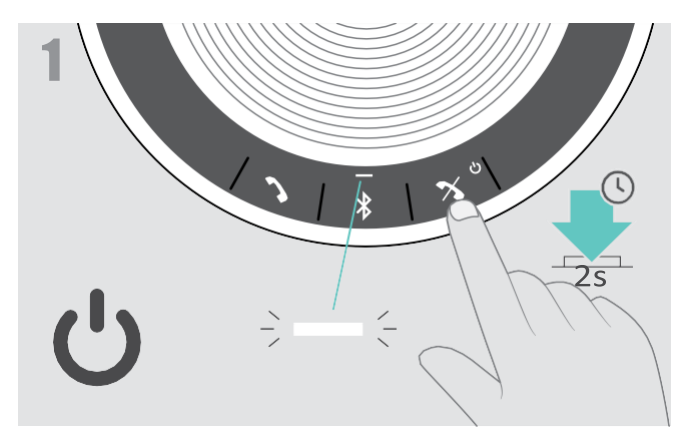

▶ กดปุ่มเปิด/ปิดค้างไว้เพื่อเปิดเครื่องสปีกเกอร์โฟน ไฟ LED จะสว่างเป็นสีขาว

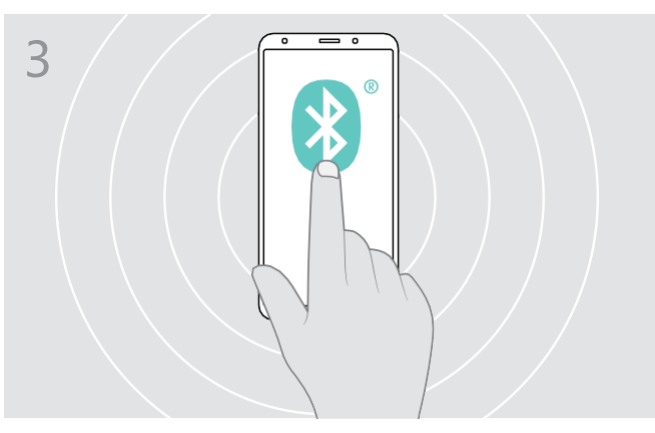

▶ เปิดใช้งาน Bluetooth บนอุปกรณ์มือถือของคุณ (ดูคู่มือการใช้งานบนอุปกรณ์มือถือของท่าน)

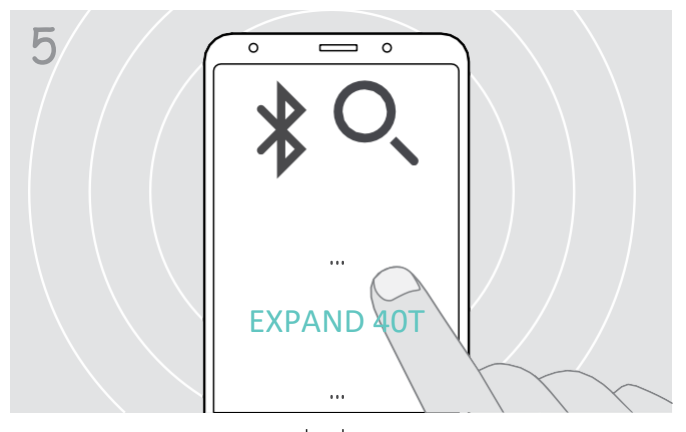

▶ เลือก "EXPAND 40"\* เพื่อเชื่อมต่อกับสปีกเกอร์โฟน \* คุณสามารถเปลี่ยนชื่อเริ่มต้น "EXPAND 40" ได้ผ่านทาง EPOS Connect

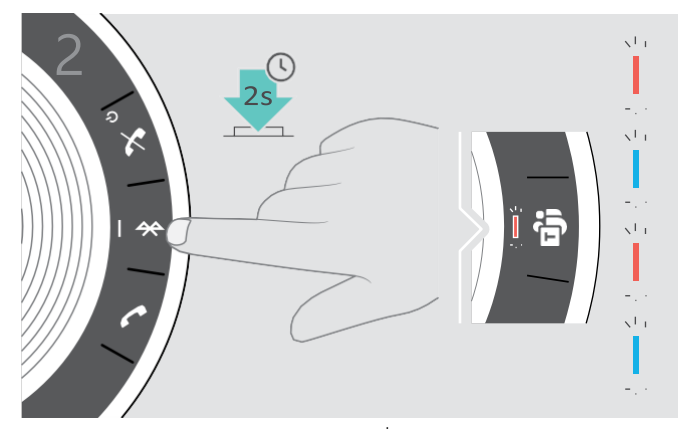

▶ กดปุ่ม Bluetooth ค้างไว้จนกระทั่งไฟ LED กะพริบเป็น สีน ้าเงินและสีแดงสปีกเกอร์โฟนอยู่ในโหมดจับคู่

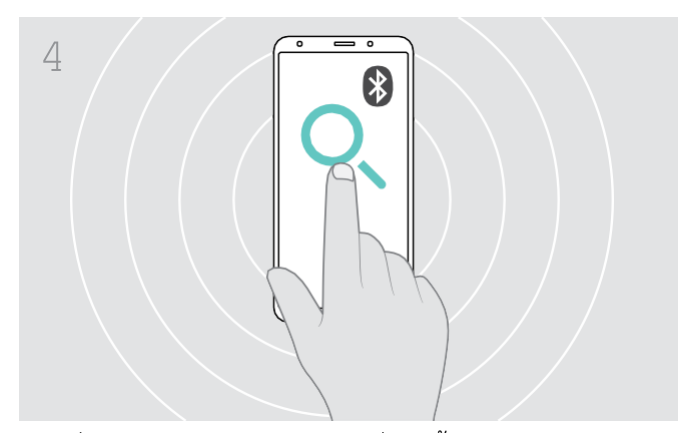

 $\blacktriangleright$  เริ่มค้นหาอุปกรณ์บลูทูธอุปกรณ์ที่มีอยู่ทั้งหมดในบริเวณ ใกล้เคียงจะปรากฏขึ้น

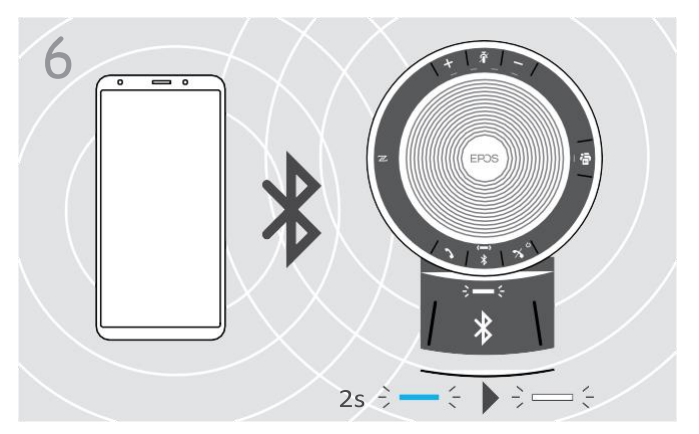

 $\blacktriangleright$  เมื่อจับคู่สปีกเกอร์โฟนกับโทรศัพท์มือถือแล้ว ไฟ LED จะ สว่างเป็นสีน้ำเงินและจะเปลี่ยนเป็นสีขาว

#### <span id="page-10-0"></span>**D: กำรเชื่อมต่อบลูทูธดองเกิล กับคอมพิวเตอร์และกำรจับคู่สปีกเกอร์โฟน**

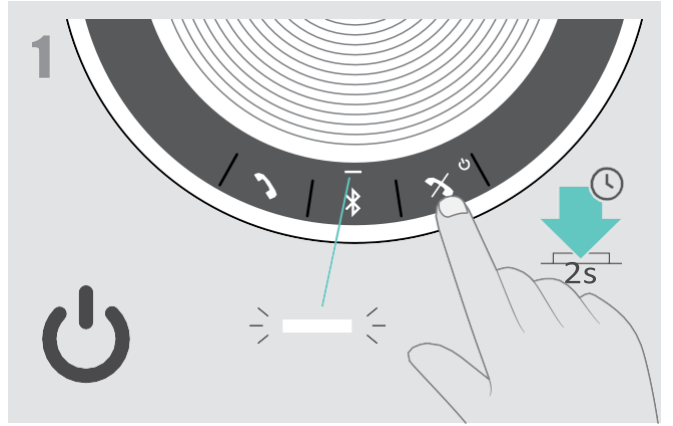

▶ กดปุ่มเปิด/ปิดค้างไว้เพื่อเปิดเครื่องสปีกเกอร์โฟน ไฟ LED จะ สว่างเป็นสีขาว

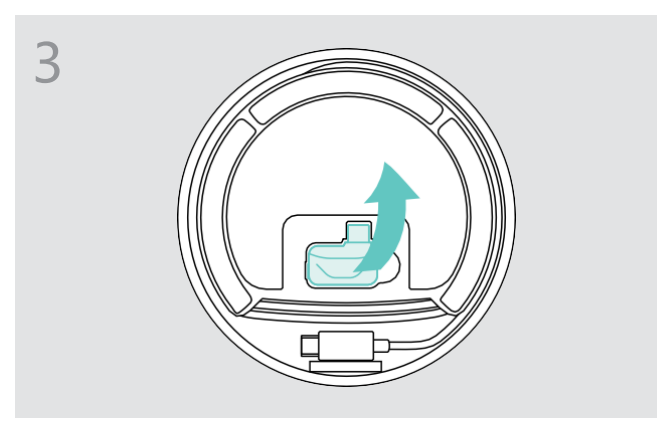

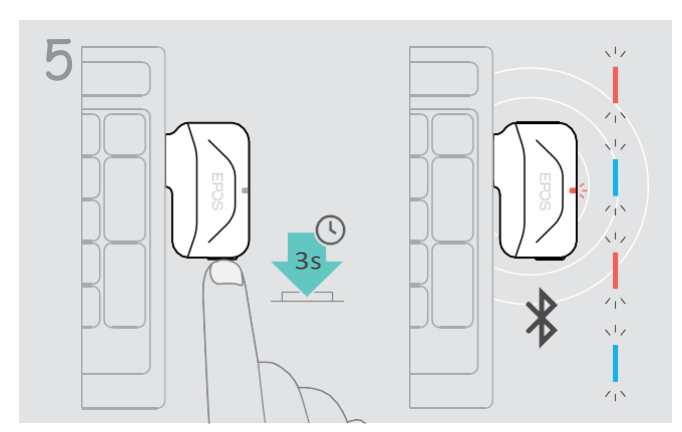

 $\blacktriangleright$  กดปุ่มบนดองเกิลค้างไว้จนกระทั่งไฟ LED กะพริบ เป็นสีฟ้า และสีแดง

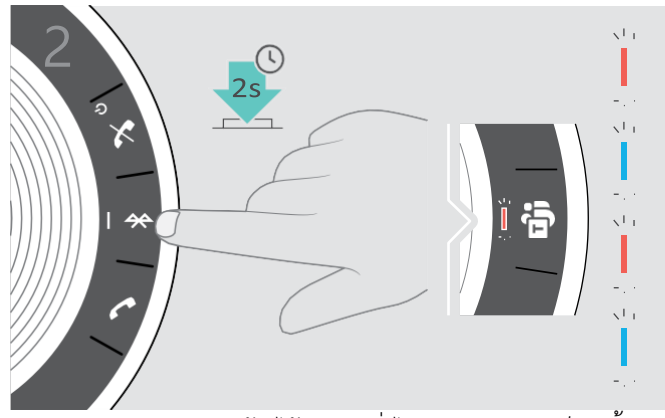

▶ กดปุ่ม Bluetooth ค้างไว้จนกระทั่งไฟ LED กะพริบเป็นสีน้ำ เงินและสีแดงแสดงสถานะสปีกเกอร์โฟนอยู่ในโหมดจับคู่

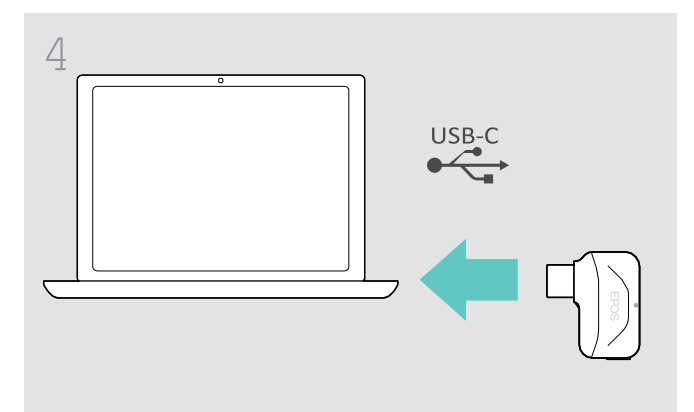

▶ ปลดดองเกิลออกจากที่จัดเก็บ ▶ เสียบดองเกิลเข้ากับพอร์ต USB บนคอมพิวเตอร์ของคุณ

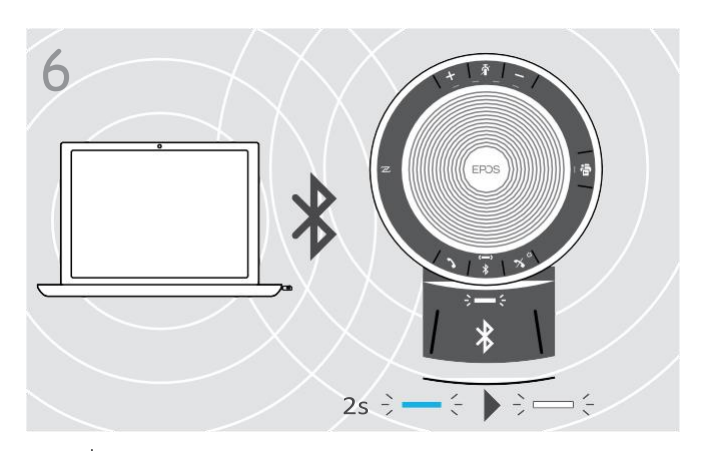

 $\blacktriangleright$  เมื่อจับคู่สปีกเกอร์โฟนกับดองเกิลสำเร็จแล้ว ไฟ LED จะ สว่างขึ้นเป็นสีฟ้า

#### <span id="page-11-0"></span>**กำรติดตั้งซอฟต์แวร์ EPOS**

ซอฟต์แวร์ฟรีของ EPOS ช่วยเพิ่มมูลค่าให้กับผลิตภัณฑ์ EPOS ของคุณได้ และจัดการ ตั้งค่าสปีกเกอร์โฟนและอัปเดตซอฟแวร์ ได้อย่างง่ายดาย

ตัวอย่างการตั้งค่าและการกำหนดค่าที่รองรับใน EPOS Connect:

- การเปิด/ปิดบลูทูธ
- ชื่ออุปกรณ์
- โหมดส่วนตัว/การใช้งานร่วมกัน
- การจับคู่อุปกรณ์
- เสียงและการแจ้งเตือน รวมถึงภาษาที่แจ้งเตือน
- การรีเซ็ตเป็นค่าจากโรงงาน

#### EPOS Connect มีการกำหนดค่าอื่นๆเพิ่มเติมและการตั้งค่าเพิ่มเติม – สามารถดูตัวเลือกซอฟต์แวร์ได้ที่

www.eposaudio.com/connect

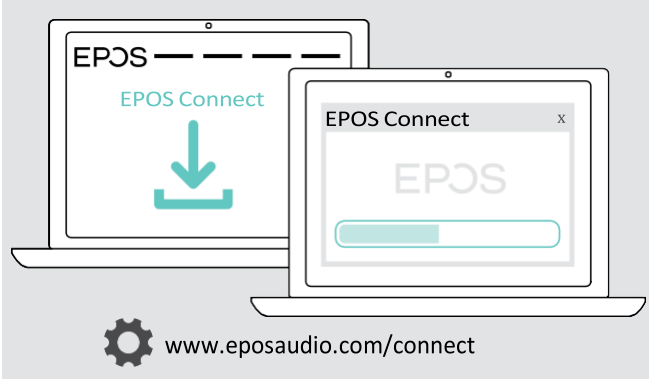

- ▶ ดาวน์โหลดซอฟต์แวร์จาก www.eposaudio.com/connect.
- ▶ คุณต้องได้รับสิทธิ์จากผู้ดูแลระบบในคอมพิวเตอร์ของคุณ

โปรดติดต่อแผนกไอทีของคุณในการใช้งานผ่านคอมพิวเตอร์:

▶ ติดตั้งซอฟต์โฟน (ซอฟต์แวร์ VoIP) หรือสอบถามผู้ดูแลระบบ ของคุณ

#### <span id="page-12-0"></span>**กำรใช้งำนสปีกเกอร์โฟน**

#### <span id="page-12-1"></span>**กำรเปิด/ปิดสปีกเกอร์โฟน**

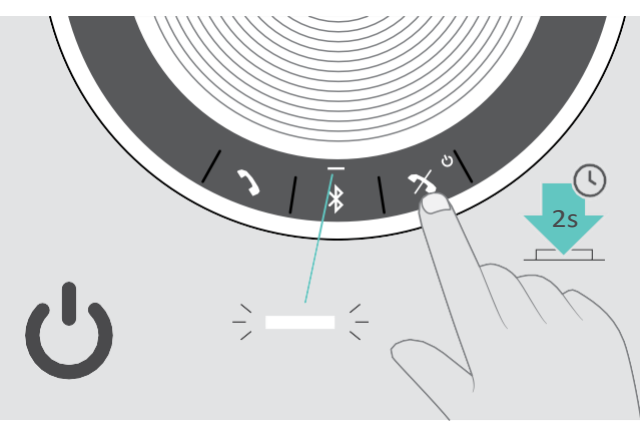

▶ กดปุ่มเปิด/ปิดเครื่องค้างไว้ ไฟ LED จะสว่างเป็นสีขาว

การเปิดสปีกเกอร์โฟน การปิดสปีกเกอร์โฟน

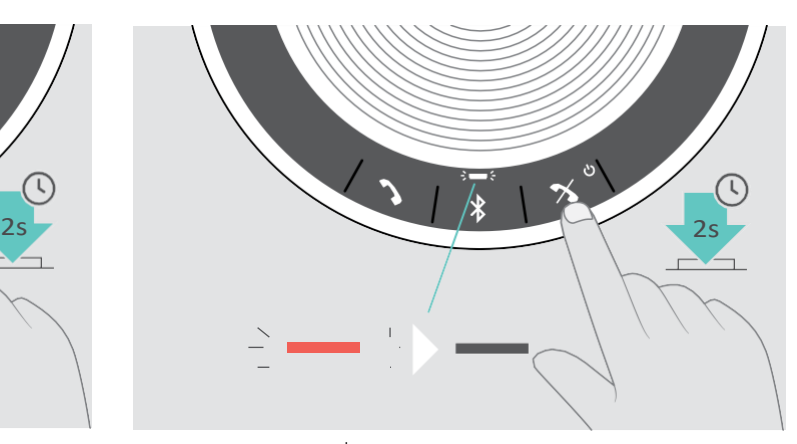

▶ กดปุ่มเปิด/ปิดเครื่องค้างไว้ ไฟ LED กะพริบเป็นสีแดง 3 ครั้งและดับลง การตั้งค่าระดับเสียงทั้งหมดจะถูกบันทึกโดยอัตโนมัติ ในขณะที่ปุ่ม สปีกเกอร์โฟนปิดอยู่

#### <span id="page-12-2"></span>**กำรเชื่อมต่ออุปกรณ์ Bluetooth®**

้ค่าเริ่มต้น สปีกเกอร์โฟนจะพยายามเชื่อมต่อกับอุปกรณ์บลูทูธที่เคยเชื่อมต่อล่าสุด 2 เครื่อง สำหรับข้อมูลเพิ่มเติมเกี่ยวกับการทำงานของ โหมดส่วนตัว/หรือโหมดการใช้งานร่วมกัน โปรดดูหน้า 22

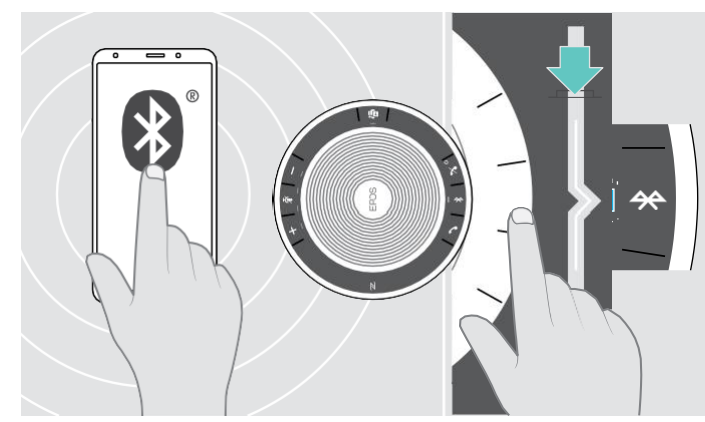

▶ เปิดใช้งาน Bluetooth บนอุปกรณ์ที่จับคู่

หากไฟ LED ของ Bluetooth ไม่กะพริบเป็นสีน้ำเงิน (ระบบจะค้นหาอัตโนมัติหลังจากเปิดเครื่อง) ▶ กดปุ่ม Bluetooth เพื่อเชื่อมต่อด้วยตนเอง

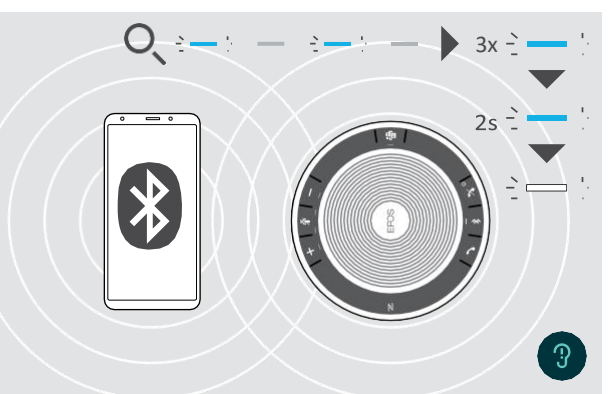

▶ LED จะกะพริบเป็นสีน้ำเงิน ในขณะพยายามเชื่อมต่อกับ ้อุปกรณ์ Bluetooth ที่จับคู่ไว้ก่อนหน้านี้ เมื่อเชื่อมต่อสำเร็จ ี แล้ว ไฟ LED จะติดสว่างเป็นสีน้ำเงิน ในไม่ช้าจะเปลี่ยนเป็นสี ขาว

สปีกเกอร์โฟนสามารถเชื่อมต่ออุปกรณ์ Bluetooth ได้พร้อมกันสูงสุด 2 เครื่องจากทั้งหมด 8 เครื่องเท่านั้น

หากไม่พบอุปกรณ์ การค้นหาอุปกรณ์ที่เคยจับคู่จะสิ้นสุดลง หลังจากนี้ คุณจะต้องสร้างการเชื่อมต่อด้วยตนเองใหม่ บนอุปกรณ์ Ĭ. Bluetooth ที่ต้องการจับคู่หรือกดปุ่ม Bluetooth บนสปีกเกอร์โฟน เพื่อสร้างการเชื่อมต่อ

#### <span id="page-13-0"></span>**กำรยกเลิกกำรเชื่อมต่ออุปกรณ์ Bluetooth®**

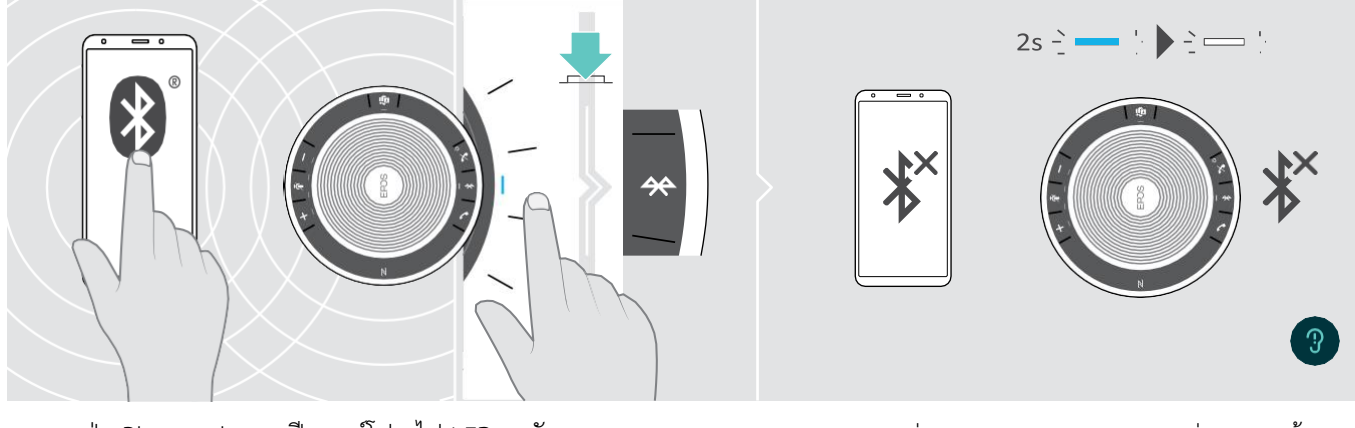

- $\blacktriangleright$  กดปุ่ม Bluetooth บนสปีกเกอร์โฟน ไฟ LED จะดับลง หรือ
	- ปิดใช้งาน Bluetooth บนอุปกรณ์ที่เชื่อมต่อ

หากต้องการเชื่อมต่ออุปกรณ์ Bluetooth ที่จับคู่อีกครั้ง  $\blacktriangleright$  ให้กดปุ่ม Bluetooth บนสปีกเกอร์โฟน อีกครั้ง

#### <span id="page-13-1"></span>**กำรล้ำงรำยกำรจับคู่สปีกเกอร์โฟน**

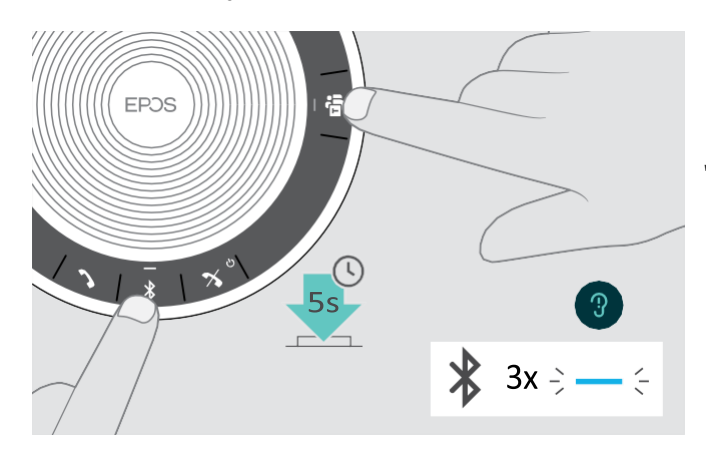

▶ กดปุ่มมัลติฟังก์ชั่นและ Bluetooth ค้างไว้ จนกว่าคุณจะได้ยินเสียงเตือน ไฟ LED จะกะพริบเป็นสีน้ำเงิน 3 ครั้งเพื่อระบุว่าอุปกรณ์ ที่เคยจับคู่กำลังจะถูกล้าง

#### <span id="page-14-0"></span>**กำรล้ำงอุปกรณ์ที่เคยจับคู่บนบลูทูธดองเกิล**

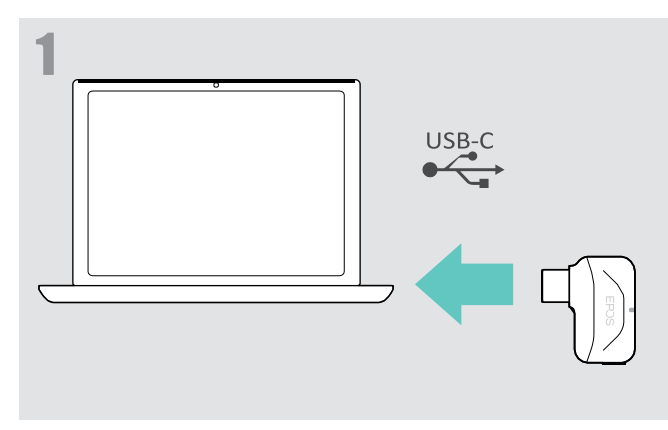

▶ เสียบดองเกิลเข้ากับพอร์ต USB บนคอมพิวเตอร์ของคุณ

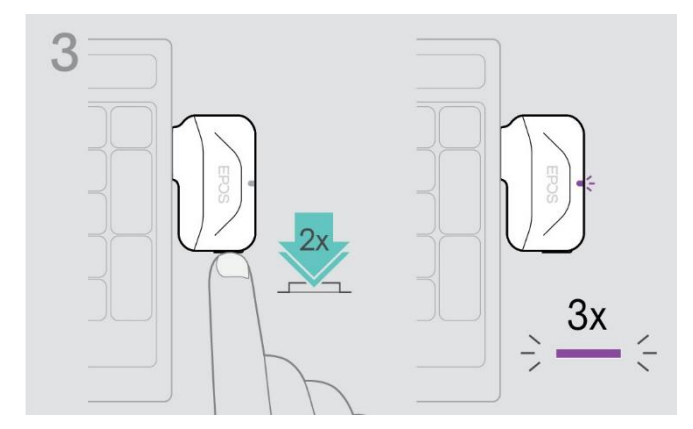

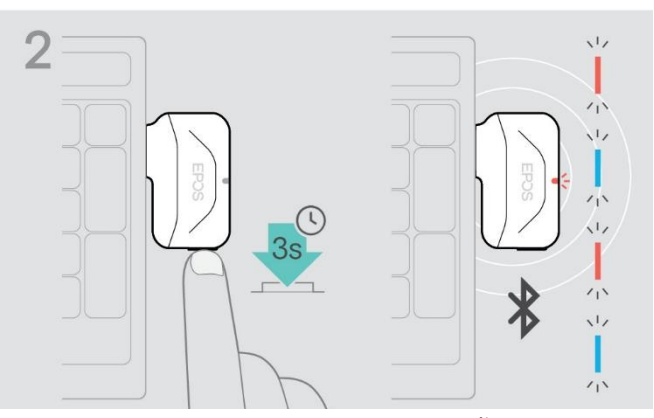

- $\blacktriangleright$  กดปุ่มค้างไว้จนกระทั่งไฟ LED กะพริบเป็นสีน้ำเงินและสีแดง
- ▶ แตะสองครั้งที่ปุ่ม ดังภาพ

 ไฟ LED จะกะพริบเป็นสีม่วง 3 ครั้งเพื่อระบุว่ารายการจับคู่ ของบลูทูธดองเกิลกำลังจะถูกล้าง และจะเข้าสู่โหมดจับ คู่โดยอัตโนมัติ

#### **ระยะกำรส่งสัญญำณ Bluetooth®**

การโทรและเล่นเพลงจะท าได้เฉพาะในช่วงการส่งสัญญาณ Bluetooth ของอุปกรณ์เท่านั้น ช่วงการส่งสัญญาณส่วนใหญ่ขึ้นอยู่กับสภาวะ แวดล้อม เช่น ความหนาของผนัง องค์ประกอบของผนัง เป็นต้น ด้วยระยะการมองเห็นที่ปราศจากสิ่งกีดขวาง ระยะการส่งสัญญาณของ โทรศัพท์มือถือและอุปกรณ์บลูทูธที่มีประสิทธิภาพจะอยู่ที่ 25 เมตร

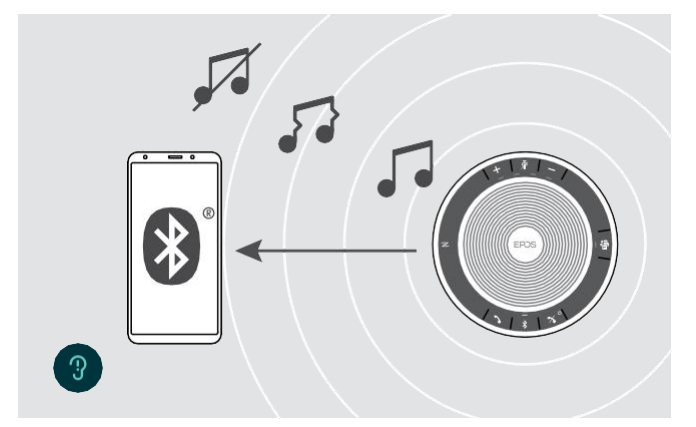

หากคุณออกจากช่วงการส่งสัญญาณ Bluetooth คุณภาพเสียง จะลดลงเรื่อยๆ และอุปกรณ์ที่เชื่อมต่อจะถูกตัดจากการเชื่อมต่อ

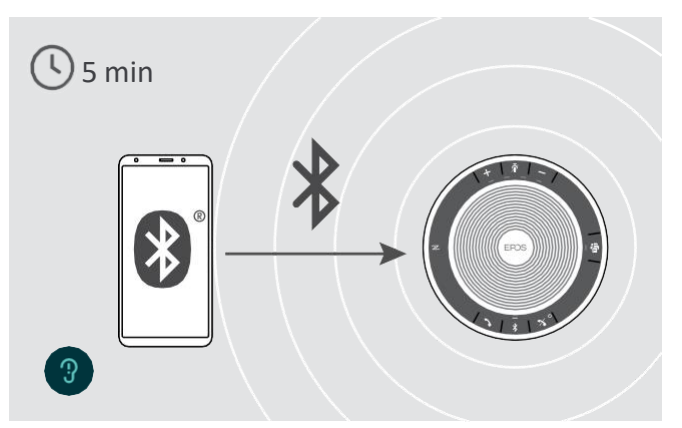

เมื่อคุณกลับเข้าสู่ช่วงการส่งสัญญาณ Bluetooth อีกครั้งภายใน ช่วงเวลาสั้นๆ สปีกเกอร์โฟนจะพยายามกู้คืนการเชื่อมต่อโดย อัตโนมัติ – ในกรณีเปิดใช้งานในโหมดส่วนตัวเท่านั้น หากคุณออกจากช่วงการส่งสัญญาณ Bluetooth เป็นระยะเวลานาน  $\blacktriangleright$  ให้กดปุ่ม Bluetooth เพื่อเชื่อมต่อใหม่อีกครั้งด้วยตนเอง

#### <span id="page-15-0"></span>**กำรปรับระดับเสียง**

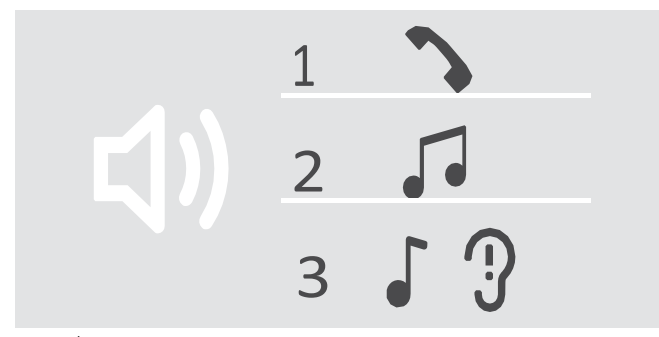

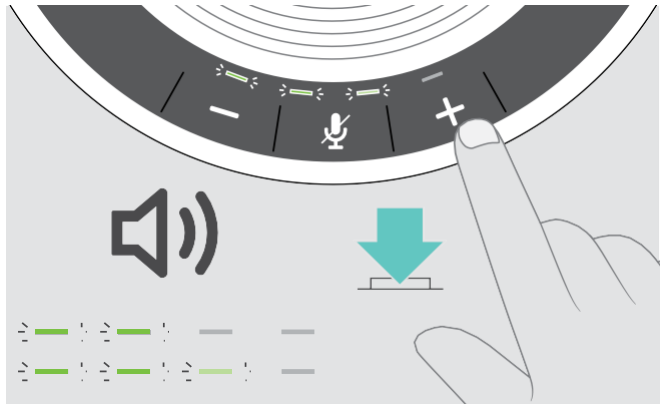

ไฟ LED และระดับเสียงจะเพิ่มขึ้นหรือลดลงครึ่งหนึ่งเมื่อกดปุ่มแต่ละครั้ง

#### <span id="page-15-1"></span>**กำรปรับระดับเสียงไมโครโฟนของสปีกเกอร์โฟนส ำหรับซอฟต์โฟน**

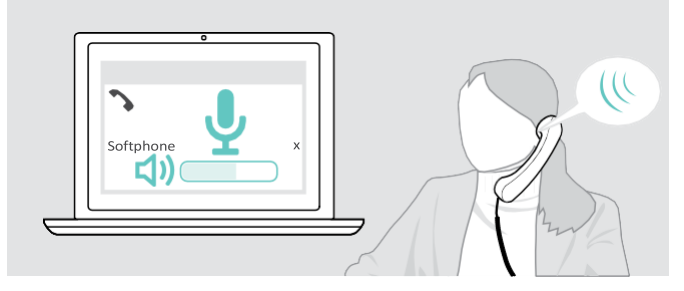

<span id="page-15-2"></span>**กำรปิดเสียงไมโครโฟน**

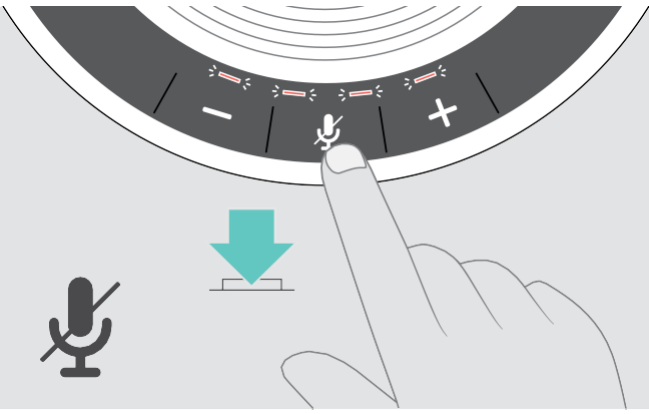

▶ กดปุ่มปิดเสียงไมโครโฟน ไฟ LED จะสว่างเป็นสีแดง ▶ กดปุ่มดังภาพอีกครั้ง ไฟ LED จะดับลง

สามารถปรับการตั้งค่าระดับเสียงได้อย่างอิสระ 3 แบบบสปีกเกอร์โฟน:

- 1. ระดับเสียงขณะโทร ระหว่างที่กำลังสนทนาอยู่
- 2. ระดับเสียง ระหว่างการสตรีมเสียง
- 3. ระดับเสียงสำหรับเสียงเรียกเข้า และเสียงเตือน
- ในโหมดว่าง ไม่มีการโทรหรือการสตรีมเสียง

#### การเพิ่มระดับเสียง การลดระดับเสียง

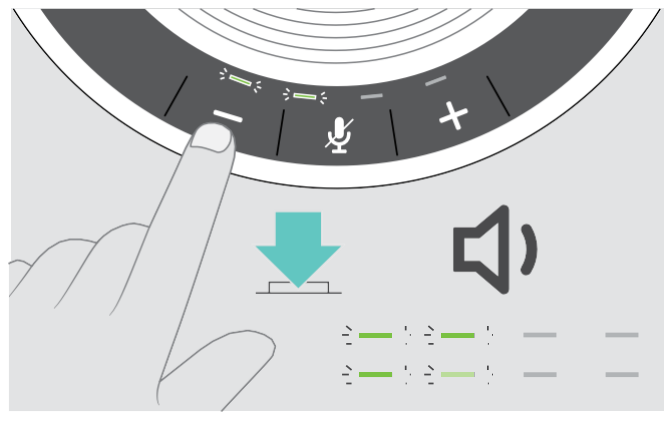

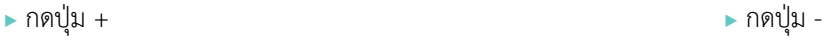

 $\blacktriangleright$  เริ่มต้นด้วยการโทรบนอุปกรณ์ที่ได้เชื่อมต่อไว้แล้ว โดยโทรหาคนที่ สามารถบอกคุณได้ว่าระดับเสียงที่คุณตั้งค่าไว้เป็นระดับเสียงที่คู่สนทนา ได้ยินชัดเจนหรือไม่

▶ เปลี่ยนระดับเสียงของไมโครโฟนในซอฟต์โฟนของคุณได้ ผ่านแอปพลิเคชันในซอฟต์โฟน หรือปรับระดับเสียงบนพีซีของคุณ

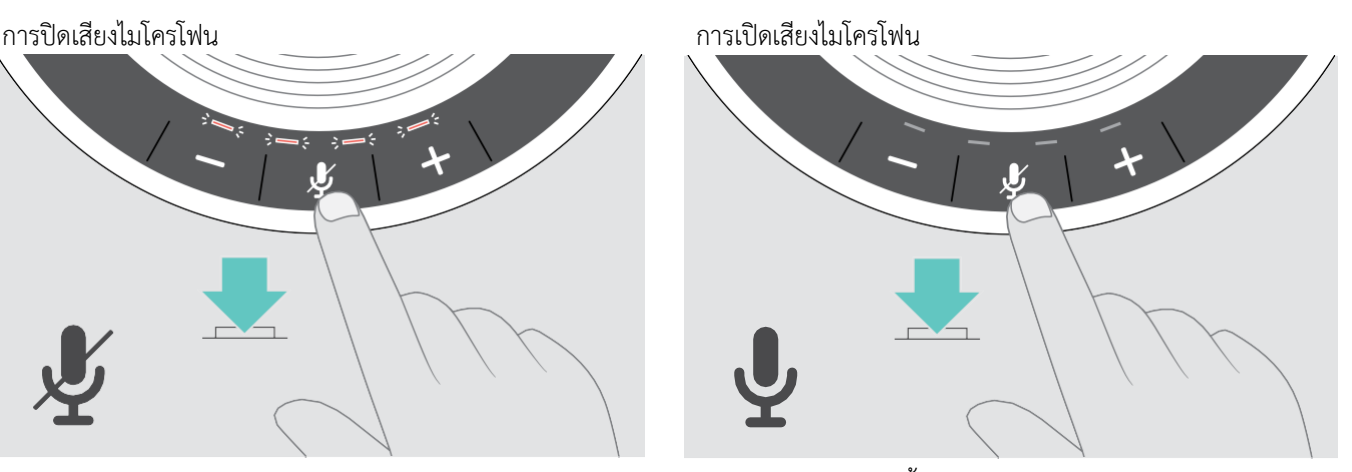

#### <span id="page-16-0"></span>**กำรโทรออกโดยใช้สปีกเกอร์โฟน**

#### <span id="page-16-1"></span>**กำรโทรออก**

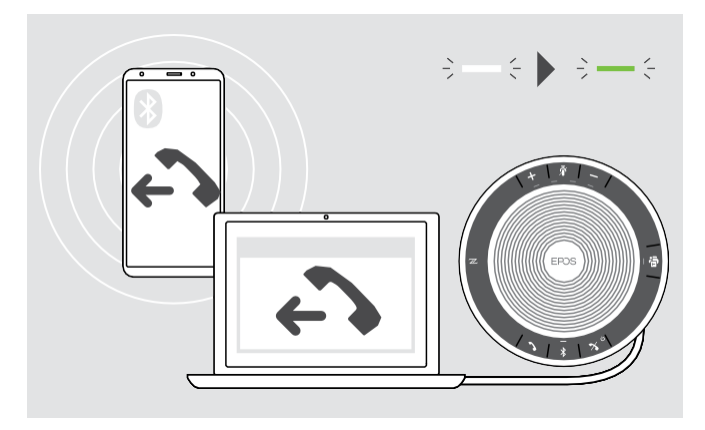

 $\blacktriangleright$  เมื่อมีการโทรบนอุปกรณ์ที่คุณได้เชื่อมต่อไว้ ไฟ LED จะสว่างเป็นสีเขียว

หากสายเรียกเข้ายังไม่ถูกโอนไปยังสปีกเกอร์โฟนโดยอัตโนมัติ

 $\blacktriangleright$  กดปุ่มรับสาย บนสปีกเกอร์โฟน ดังภาพ หรือกดเชื่อมต่อ บนอุปกรณ์มือถือด้วยตัวเอง

#### <span id="page-16-2"></span>**กำรรับ/ปฏิเสธ/วำงสำย**

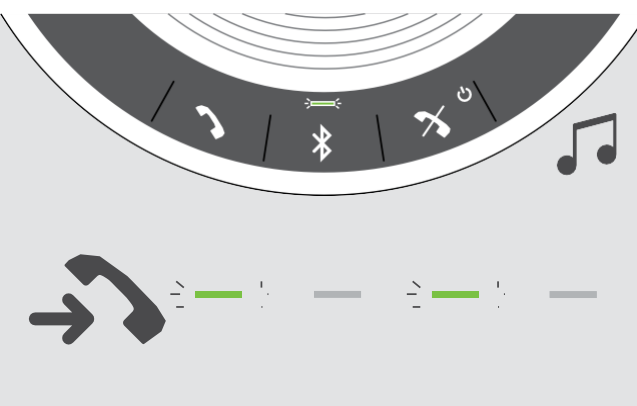

เมื่อมีสายเรียกเข้า: คุณจะได้ยินเสียงเรียกเข้าและไฟ LED กะพริบเป็นสีเขียว

การรับสาย/พักสาย

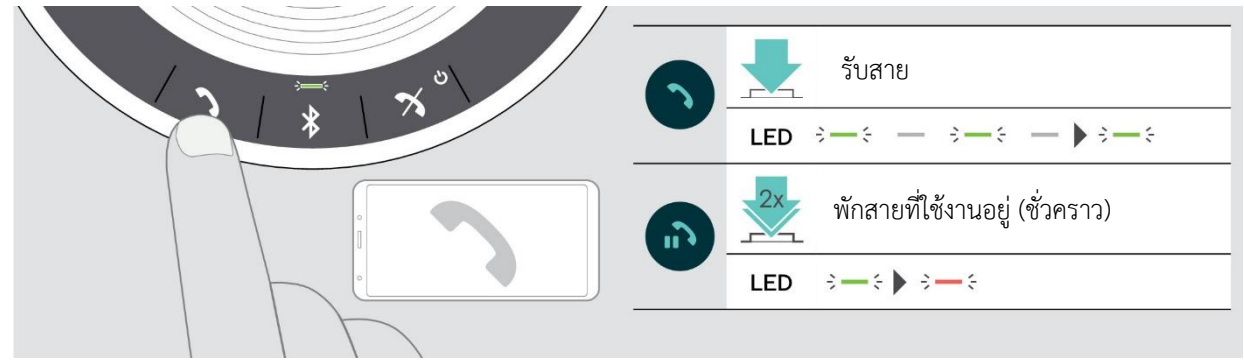

#### ปฏิเสธ/วางสาย

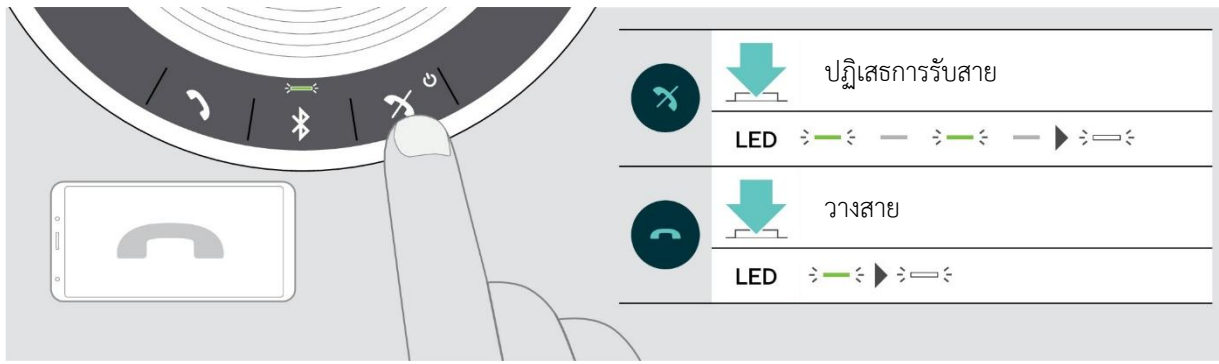

<span id="page-17-0"></span>**กำรโทรซ ้ำ**

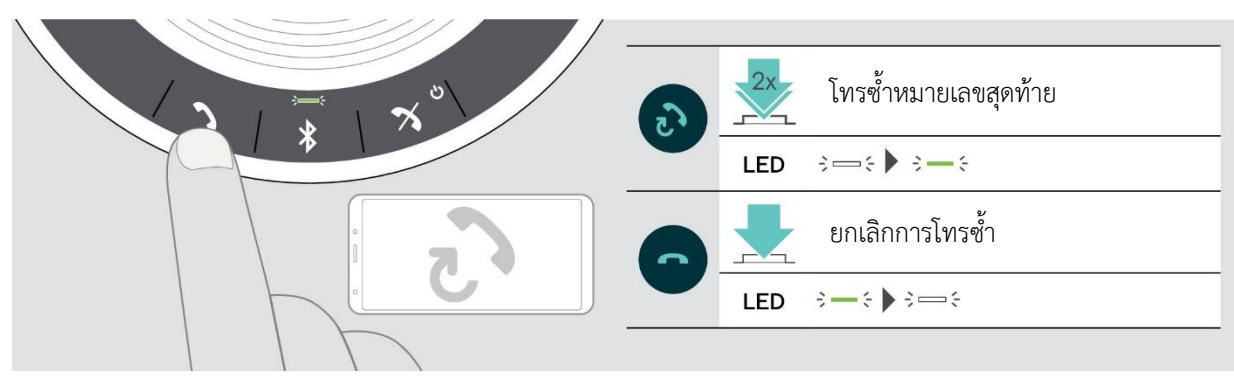

#### <span id="page-17-1"></span>**กำรใช้ผู้ช่วยเสียง/กำรโทรออกด้วยเสียง**

ระบบสั่งงานด้วยเสียงและการโทรออกด้วยเสียงจะรองรับเฉพาะอุปกรณ์ที่เชื่อมต่อผ่านบลูทูธที่รองรับฟังก์ชันการสั่งการด้วยเสียง

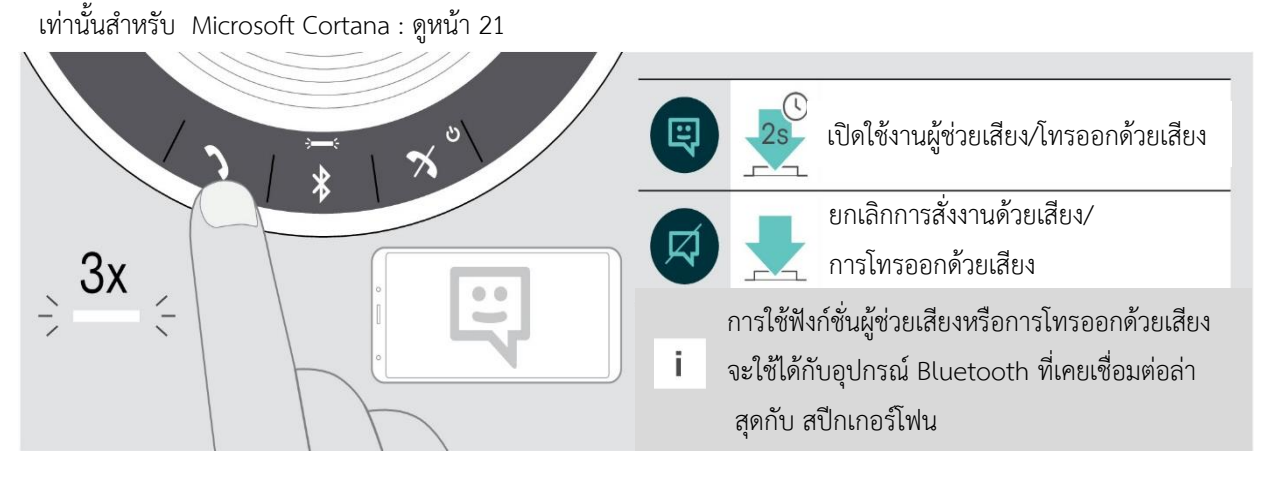

17

#### <span id="page-18-0"></span>**กำรจัดกำรสำยเรียกซ้อน**

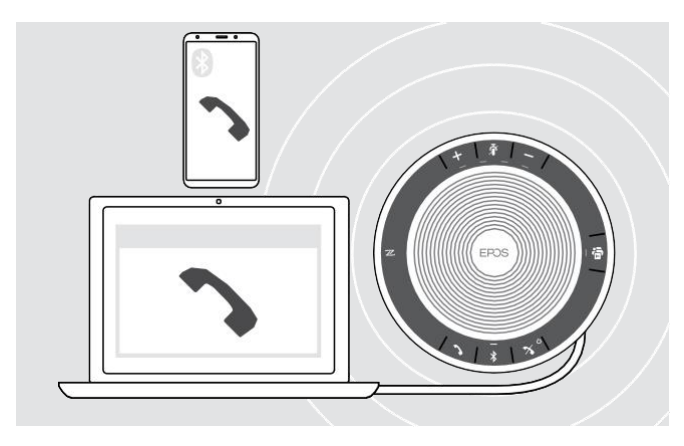

คุณสามารถใช้สปีกเกอร์โฟนเชื่อมต่อได้ 3 อุปกรณ์ โดย 1 เครื่อง เชื่อมต่อผ่าน USB และอีก 2 เครื่องเชื่อมต่อผ่านทางบลูทูธ คุณสามารถรับ 2 สายได้พร้อมกัน

หากคุณรับสายที่ 2 ระหว่างที่สนทนาอยู่ จะมีเสียงสัญญาณดังขึ้น

#### การรับสายที่สอง

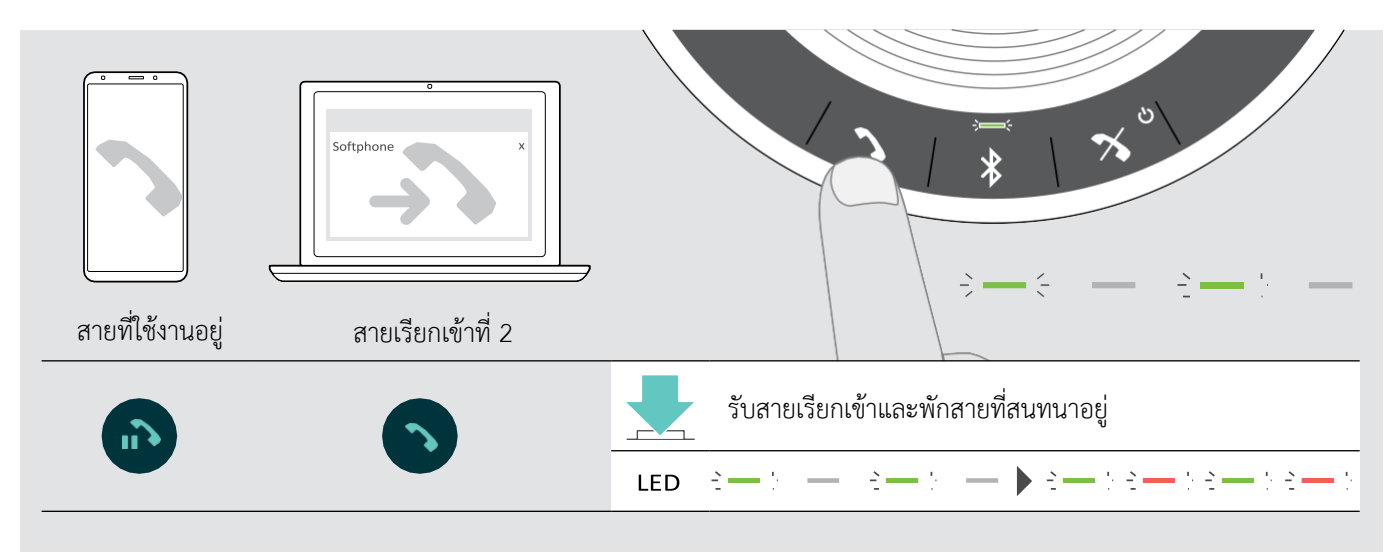

#### การปฏิเสธสายที่ 2

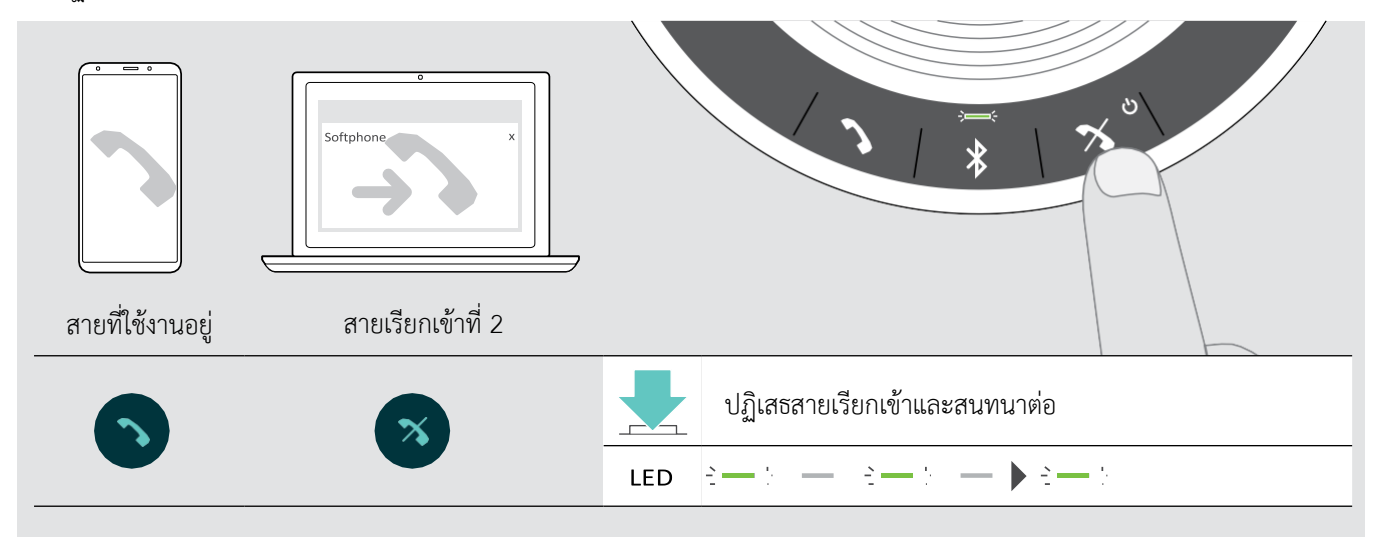

#### การสลับสายระหว่างการโทร

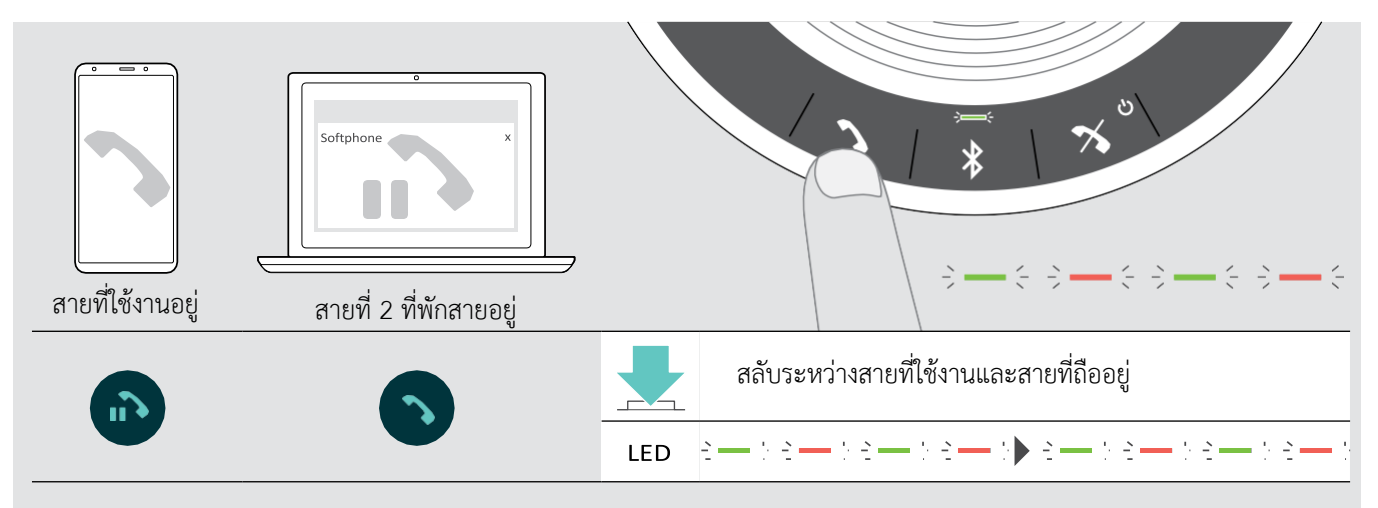

#### จบสายสนทนา

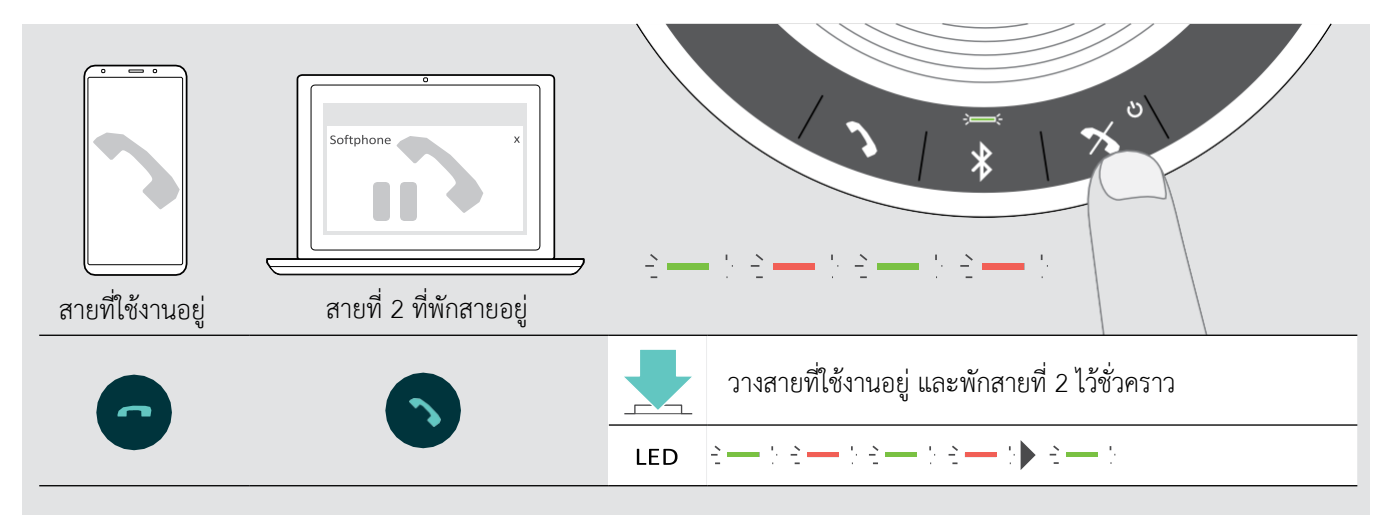

#### <span id="page-20-0"></span>**กำรรวมสำย – กำรประชุมสำย**

คุณสามารถรวมการโทรทั้งสองสาย/ประชุมสายได้ - สายที่ 1 ผ่านทาง USB และอีกสายหนึ่งผ่านทาง Bluetooth

การรวมสาย/ยกเลิกการรวมสาย

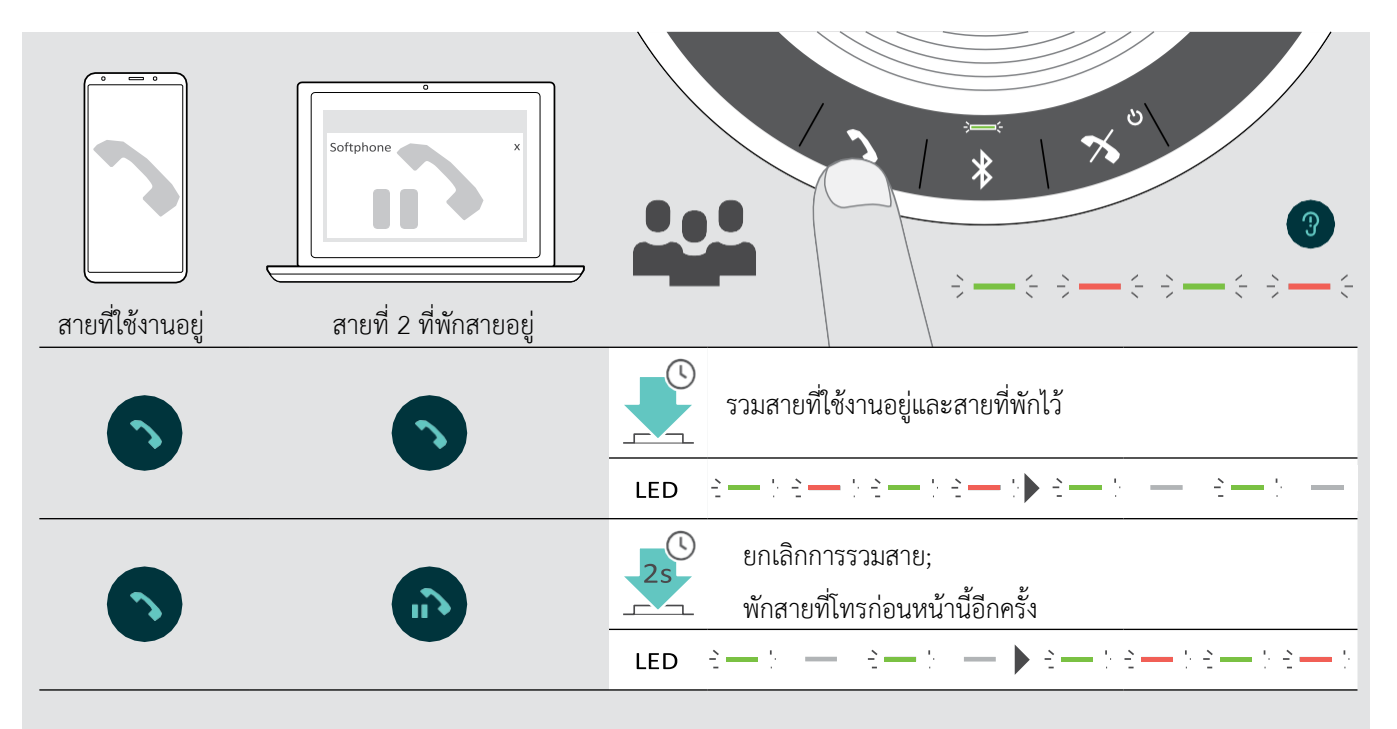

การวางสายที่รวมไว้

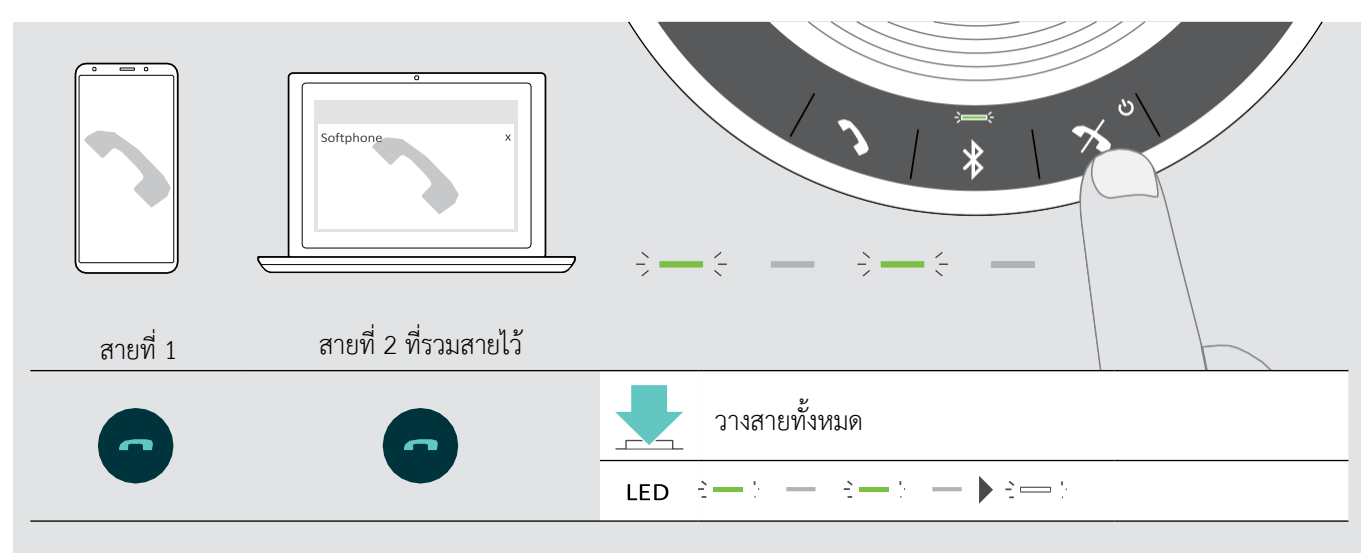

#### <span id="page-21-0"></span>**กำรใช้ speakerphone กับ Microsoft® Teams และ Cortana**

เมื่อสปีกเกอร์โฟนเชื่อมต่อกับอุปกรณ์ของคุณผ่าน USB หรือ Bluetooth สำเร็จแล้วสปีกเกอร์โฟนจะพยายามเชื่อมต่อกับโปรแกรม Microsoft Teams ไฟ LED จะกะพริบเป็นสีขาวจนกว่าจะเชื่อมต่อกับ Microsoft Teams สำเร็จ และจะมีเสียงแจ้งเตือนว่า สปีกเกอร์โฟนเชื่อมต่อกับ Microsoft Teams และ Cortana สำเร็จแล้ว

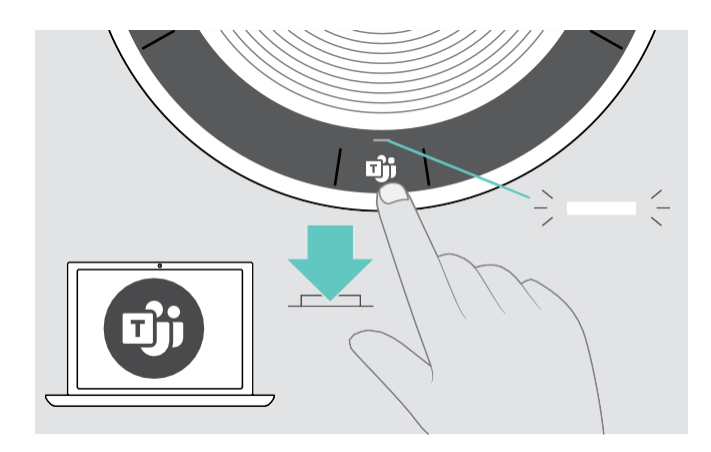

#### <span id="page-21-1"></span>**กำรเรียกใช้ Microsoft® Teams และตรวจสอบกำรแจ้งเตือน**

หากไฟ LED ไม่สว่างขึ้นเป็นสีขาว

▶ ให้คุณกดปุ่ม Microsoft Teams ผ่านแอปพลิเคชันในซอฟต์โฟน หรือ ปรับระดับเสียงบนพีซีของคุณไฟ LED จะกะพริบเป็นสีขาว ขณะพยายามเชื่อมต่อกับโปรแกรม Microsoft Teams  $\iff -\iff -$ 

 เมื่อโปรแกรม Microsoft Teams เปิดขึ้น ไฟ LED สีขาวจะสว่างขึ้น  $\Rightarrow$ 

ไฟ LED จะกะพริบเป็นสีขาว แสดงถึง

- มีข้อความเสียงใหม่
- อยู่ในระหว่างการประชุม
- มีสายที่ไม่ได้รับ

#### <span id="page-21-2"></span>**กำรเปิดใช้งำนและวิธีกำรใช้งำน Microsoft® Cortana**

คุณสามารถเปิดใช้งานโปรแกรม Cortana - Personal Digital Assistant ของ Microsoft ด้วยการใช้เทคโนโลยีคำสั่งเสียงผ่านทาง สปีกเกอร์โฟน

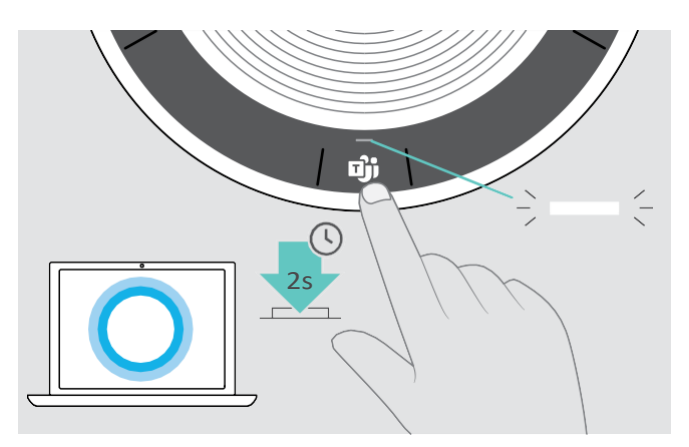

▶ กดปุ่ม Microsoft teams ดังภาพ ไฟ LED จะกะพริบเป็นสีขาวทันที ในขณะเชื่อมต่อโปรแกรม Cortana  $\frac{1}{2}$ 

 และไฟ LED จะสว่างเป็นสีขาวในขณะเปิดใช้งาน  $\Rightarrow$ 

#### <span id="page-22-0"></span>**ฟังก์ชั่นกำรใช้งำนเพิ่มเติม**

#### <span id="page-22-1"></span>**กำรสลับระหว่ำงโหมดส่วนตัวและโหมดที่ใช้ร่วมกันที่เชื่อมต่อผ่ำนทำง Bluetooth®**

หากคุณใช้สปีกเกอร์โฟนเป็นอุปกรณ์ส่วนตัว สปีกเกอร์โฟนจะพยายามเชื่อมต่อกับ 8 อุปกรณ์ล่าสุดที่เคยจับคู่ไว้ โดยอัตโนมัติในการตั้งค่านี้ ควรใช้โหมดส่วนบุคคล (ซึ่งจะถูกตั้งค่าเป็นค่าเริ่มต้น)

หากคุณใช้สปีกเกอร์โฟนร่วมกันกับผู้อื่น คุณอาจไม่ต้องการใช้ฟังก์ชั่นการเชื่อมต่อกับอุปกรณ์ที่เคยจับคู่ไว้อัตโนมัติ ในการตั้งค่านี้ ควรใช้ โหมดการใช้งานร่วมกัน ซึ่งจะต้องทำการจับคู่กับอุปกรณ์ใหม่ทุกครั้งเมื่อเชื่อมต่ออุปกรณ์ผ่านทาง Bluetooth

การเปิดใช้งานโหมดส่วนตัว

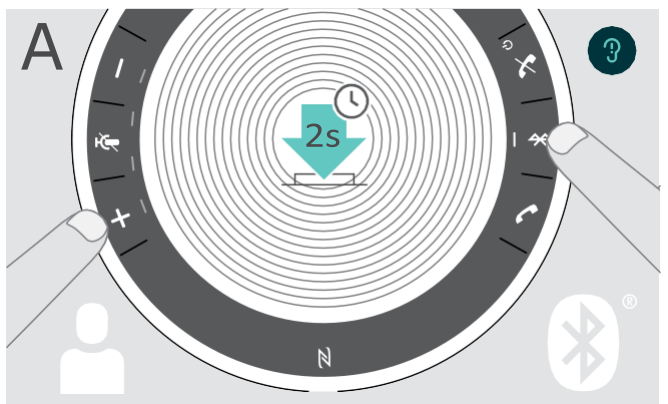

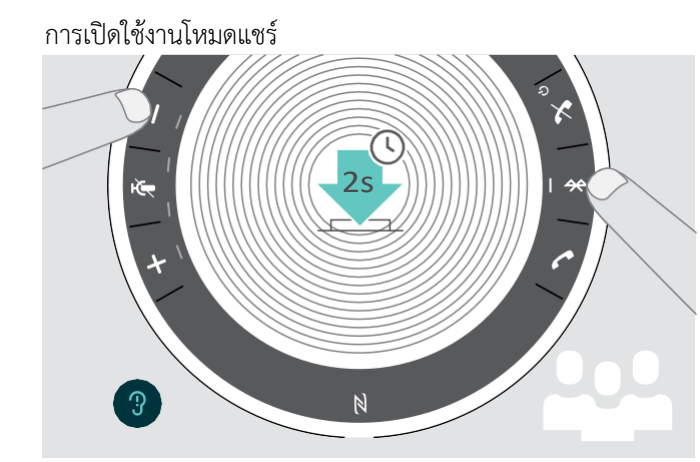

▶ กดปุ่ม Bluetooth และ + พร้อมกัน จนกระทั่งมีเสียงแจ้งเตือนดังขึ้น

▶ กดปุ่ม Bluetooth และ – พร้อมกัน จนกระทั่งมีเสียงแจ้งเตือนดังขึ้น

หากมีการเปลี่ยนโหมดการใช้งานแต่ละครั้ง รายการจับคู่ที่เคยเชื่อมต่อไว้จะถูกล้าง และคุณต้องจับคู่อุปกรณ์ใหม่อีกครั้ง (ดูหน้า 7)

#### <span id="page-22-2"></span>**กำรเรียกใช้งำนสปีกเกอร์โฟนจำกโหมดแสตนด์บำย**  $\overline{a}$

สปีกเกอร์โฟนจะเข้าสู่โหมดสแตนด์บายโดยอัตโนมัติ หลังจากไม่ได้ใช้งานไประยะหนึ่ง เพื่อประหยัดพลังงานแบตเตอรี่ ขึ้นอยู่กับ สถานะการเชื่อมต่อ หรือกิจกรรมที่ทำในขณะนั้น ฯลฯ 

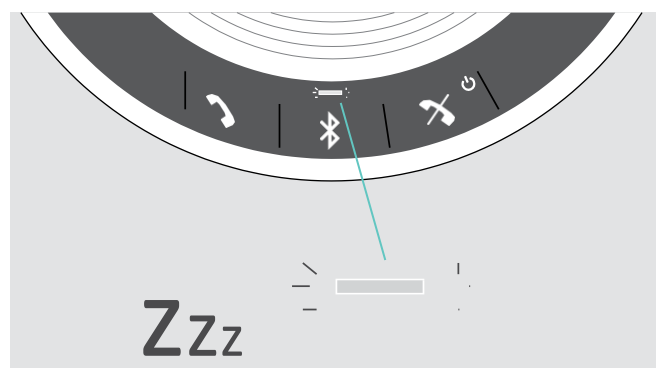

ขณะที่สปีกเกอร์อยู่ในโหมดสแตนด์บาย ไฟ LED ที่แสดงกิจกรรม จะหรี่ลงและไฟ LED แสดงสถานะการใช้งานอื่นๆ ทั้งหมดจะปิดลง

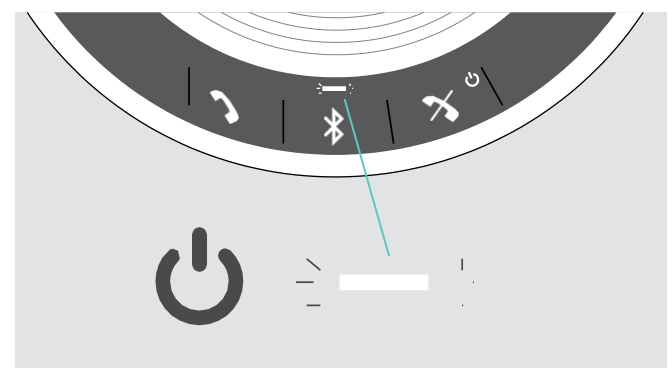

 $\blacktriangleright$  กดป่มใดก็ได้บนสปีกเกอร์โฟน หรือเสียบสาย USB เพื่อสิ้นสด โหมดสแตนด์บาย

į หลังจากเข้าสู่โหมดสแตนด์บาย สปีกเกอร์โฟนจะปิดลง หากไม่มีการเชื่อมต่อกับอุปกรณ์ใดๆและไม่ได้เสียบสายชาร์จแบตเตอรี่ไว้

i<br>I

#### <span id="page-23-0"></span>**กำรฟังเพลงโดยใช้สปีกเกอร์โฟน – กำรเล่นเสียง**

คุณสามารถฟังเพลง /เล่นเสียงได้ผ่านทาง USB หรืออุปกรณ์ที่เชื่อมต่อผ่านทาง Bluetooth

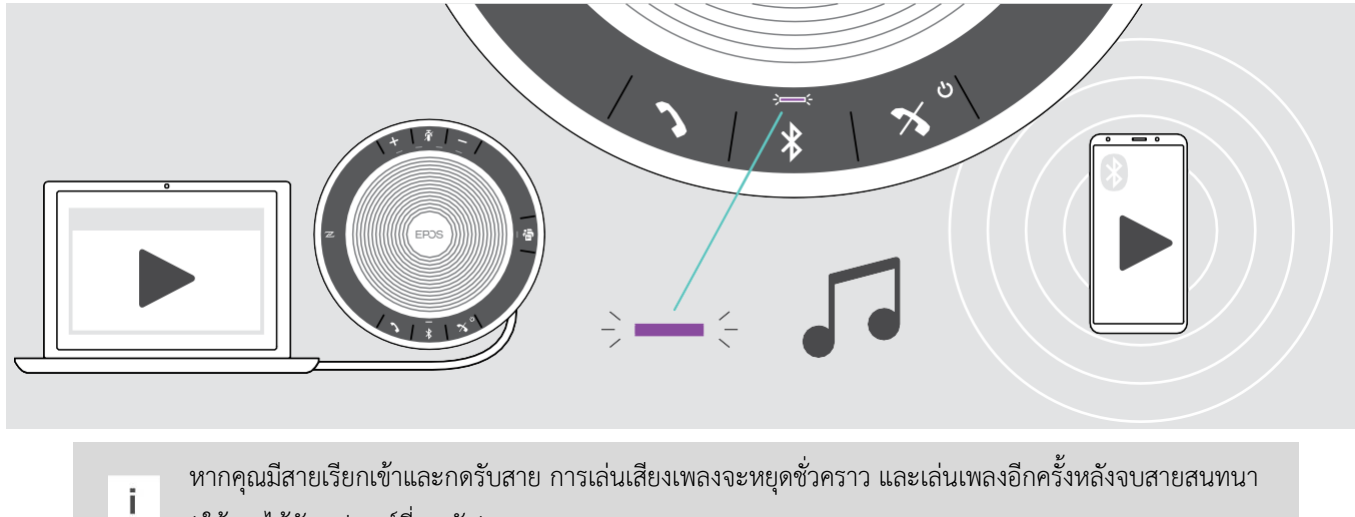

( ใช้งานได้กับอุปกรณ์ที่รองรับ)

#### <span id="page-23-1"></span>**กำรเช็คสถำนะแบตเตอรี่**

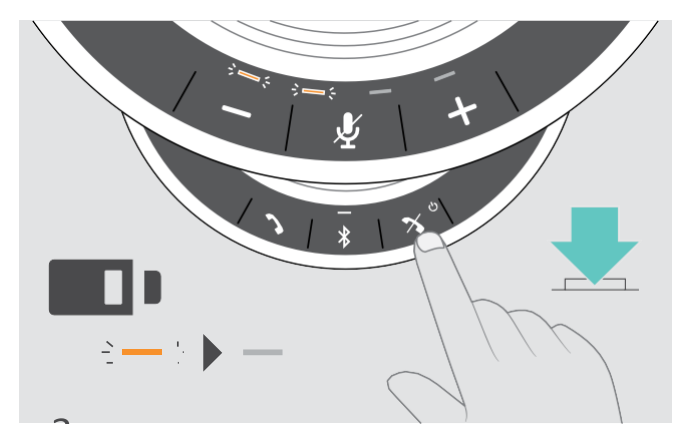

▶ กดปุ่มดังภาพ เพื่อเช็คสถานะแบตเตอรี่ ไฟ LED จะสว่างขึ้นในไม่ช้า

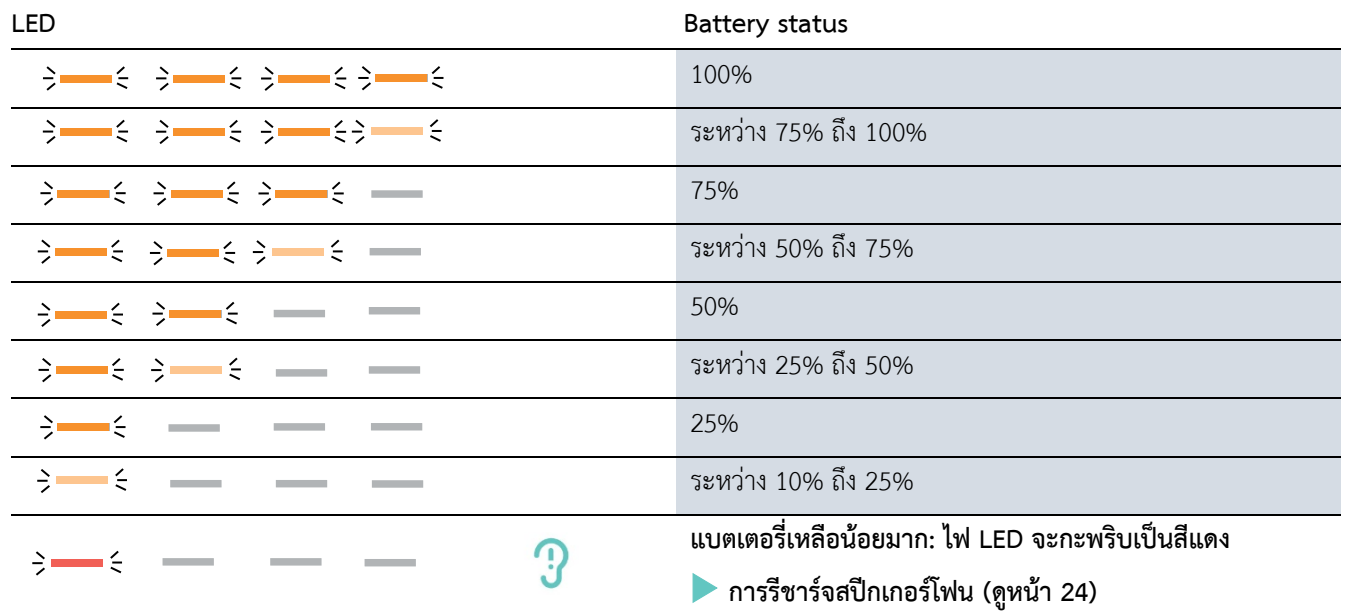

#### <span id="page-24-0"></span>**กำรชำร์จสปีกเกอร์โฟน**

เมื่อระดับแบตเตอรี่ลดลงต ่ากว่า 10% ไฟ LED จะกะพริบเป็นสีแดง หากแบตเตอรี่หมด สปีกเกอร์โฟนจะปิดลงโดยอัตโนมัติ หากไม่ได้ใช้สปีกเกอร์โฟนเป็นเวลานาน แนะนำให้รีชาร์จแบตเตอรี่ทุก 3 เดือน คุณสามารถชาร์จสปีกเกอร์โฟนได้เลย แม้สปีกเกอร์โฟน จะเปิดหรือปิดเครื่องอยู่

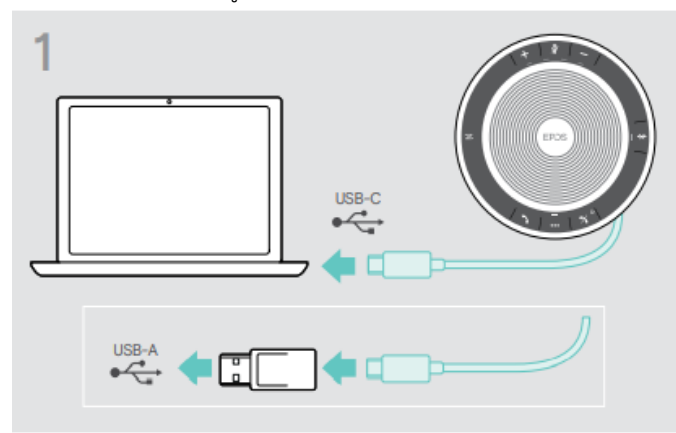

 $\blacktriangleright$  ต่อสาย USB ของสปีกเกอร์โฟน เข้ากับพอร์ต USB-C หรือ USB-A บนคอมพิวเตอร์ของคุณหรือต่อผ่านช่องเสียบ USB เปิดสปีกเกอร์โฟนขึ้น

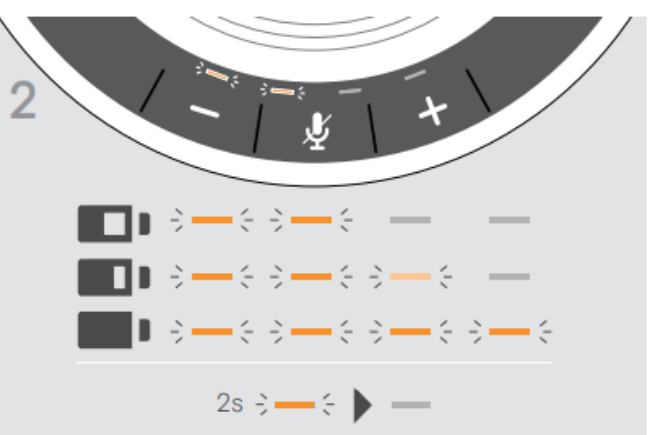

เมื่อแบตเตอรี่ของสปีกเกอร์โฟนกำลังถูกชาร์จ ไฟ LED จะสว่างขึ้น และแสดงระดับการชาร์จแบตเตอรี่

#### <span id="page-24-1"></span>**กำรเปิด/ปิดเสียงแจ้งเตือน**

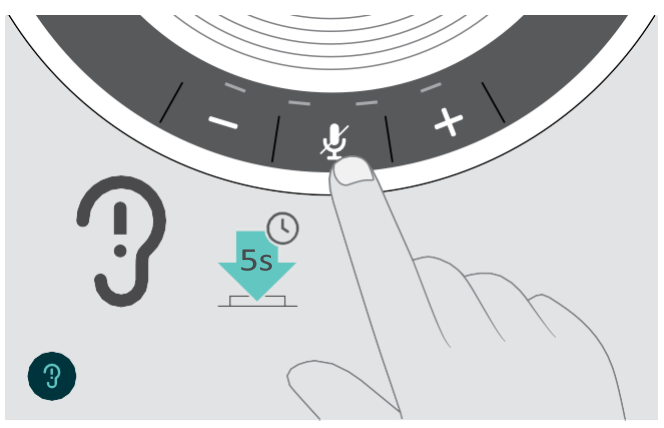

ในโหมดปกติ (ที่ไม่มีการโทรหรือเล่นเพลง) :

 $\blacktriangleright$  กดปุ่มปิดเสียงค้างไว้จนกระทั่งสปีกเกอร์โฟนมีเสียงแจ้งเตือนให้เปิด หรือปิด

หากปิดเสียงเตือน คุณจะได้ยินเสียงแทน

#### <span id="page-25-0"></span>**กำรบ ำรุงรักษำและอัพเดทผลิตภัณฑ์**

#### <span id="page-25-1"></span>**กำรจัดเก็บและพกพำสปีกเกอร์โฟน**

ควรเก็บสปีกเกอร์โฟนไว้ในสภาพแวดล้อมที่สะอาดและแห้ง เมื่อไม่ได้ใช้งาน ให้เก็บผลิตภัณฑ์ไว้ในกระเป๋าพกพา ซึ่งจะช่วยป้องกันรอยขีด ข่วนและท าให้สินค้าอยู่ในสภาพดี

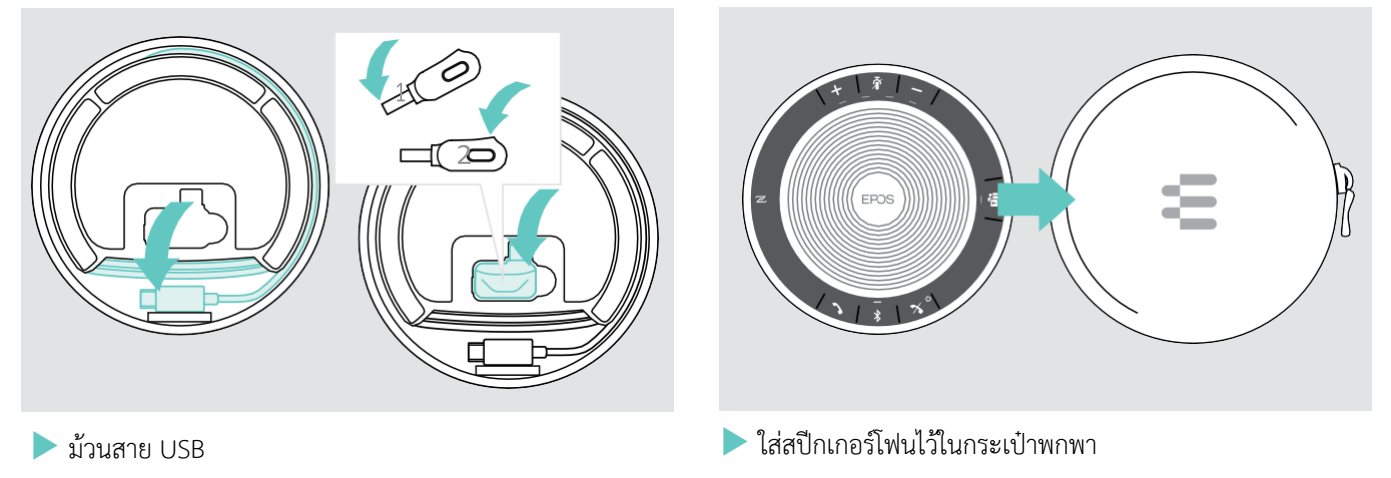

 $\blacktriangleright$  วางบลูทูธดองเกิลในช่องเก็บบนสปีกเกอร์โฟน

#### <span id="page-25-2"></span>**กำรท ำควำมสะอำดผลิตภัณฑ์**

### **ค ำเตือน**

ของเหลวสามารถทำลายอุปกรณ์อิเล็กทรอนิกส์ของผลิตภัณฑ์ได้!

ของเหลวที่เข้าสู่ตัวเครื่องอาจทำให้เกิดไฟฟ้าลัดวงจรและทำให้อุปกรณ์อิเล็กทรอนิกส์เสียหายได้

- ▶ เก็บของเหลวทั้งหมดให้ห่างจากผลิตภัณฑ์
- $\blacktriangleright$  ห้ามใช้สารทำความสะอาดหรือตัวทำละลายใดๆ
- $\blacktriangleright$  ใช้ผ้าแห้งใบการทำควาบสะอาดผลิตภัณฑ์เท่าบั้น

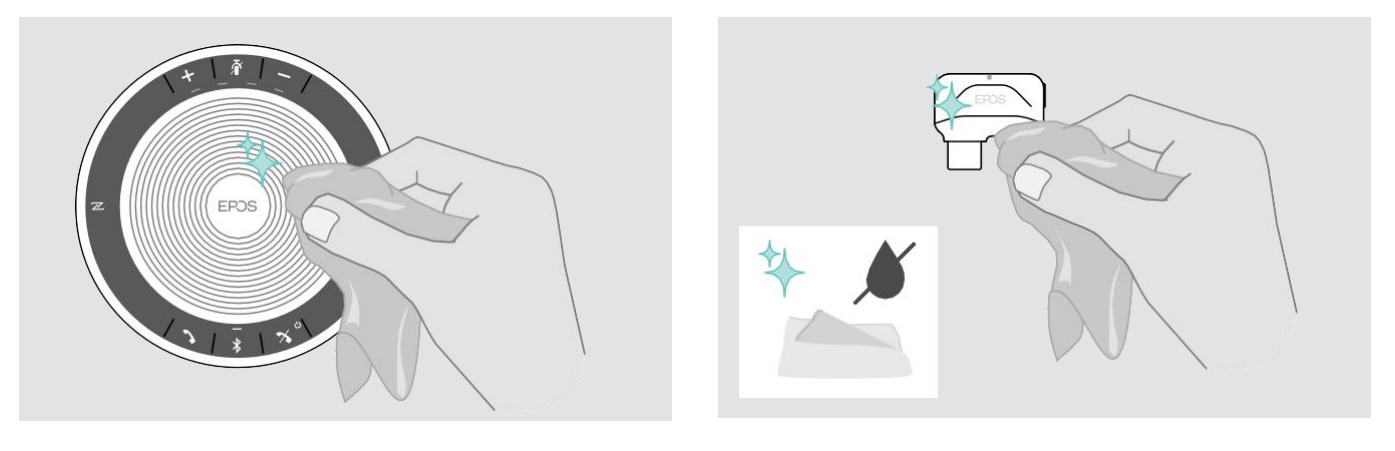

#### <span id="page-26-0"></span>**กำรเปลี่ยน/กำรถอดแบตเตอรี่แบบชำร์จซ ้ำได้บนสปีกเกอร์โฟน**

#### **ค ำเตือน**

อันตรายจากความเสียหายต่อสินค้า!

ในระหว่างระยะเวลาการรับประกัน ต้องเปลี่ยนแบตเตอรี่แบบชาร์จซ้ำที่ศูนย์บริการ EPOS ที่ได้รับอนุญาตเท่านั้น มิฉะนั้น การรับประกัน จะถือเป็นโมฆะ

 $\blacktriangleright$  ติดต่อศูนย์บริการของ EPOS หากจำเป็นต้องเปลี่ยนแบตเตอรี่แบบชาร์จไฟได้ ให้ไปหาตัวแทนจำหน่าย EPOS ในประเทศของคุณ ที่ www.eposaudio.com

หากสินค้าอยู่นอกระยะเวลาการรับประกัน สามารถเปลี่ยนหรือถอดแบตเตอรี่แบบชาร์จใหม่ได้ที่ศูนย์บริการที่มีช่างเทคนิคที่ผ่านการรับรอง จาก EPOS

#### <span id="page-26-1"></span>**กำรอัปเดตเฟิร์มแวร์ของผลิตภัณฑ์**

คุณสามารถอัปเดตเฟิร์มแวร์ของสปีกเกอร์โฟนและดองเกิลได้โดยใช้ซอฟต์แวร์ EPOS Connect ฟรี

- ▶ ดาวน์โหลดซอฟต์แวร์จาก www.eposaudio.com/connect
- ▶ ติดตั้งซอฟต์แวร์

ในการติดตั้งซอฟต์แวร์ คุณต้องมีสิทธิ์จากผู้ดูแลระบบบนคอมพิวเตอร์ของคุณ หากจำเป็นโปรดติดต่อแผนกไอทีของคุณ

#### **กำรอัปเดตเฟิ ร์มแวร์ของสปี กเกอร์โฟน**

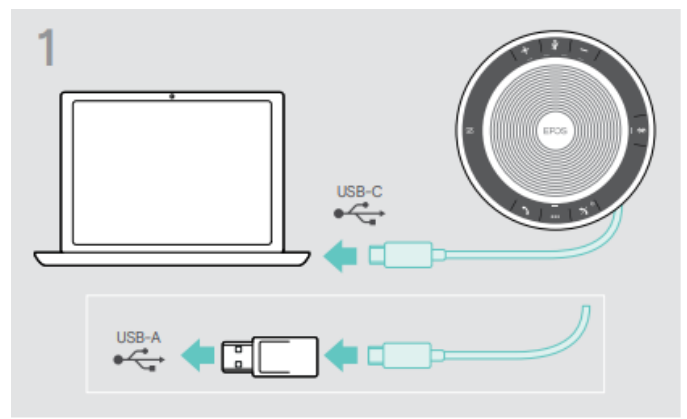

▶ เชื่อมต่อสาย USB กับพอร์ต USB-C หรือพอร์ต USB-A โดยใช้อะแดปเตอร์ที่ให้มา สปีกเกอร์โฟนจะเปิดโดยอัตโนมัติ

#### **กำรอัพเดตเฟิร์มแวร์ของบลูทูธดองเกิล BTD 800 USB-C**

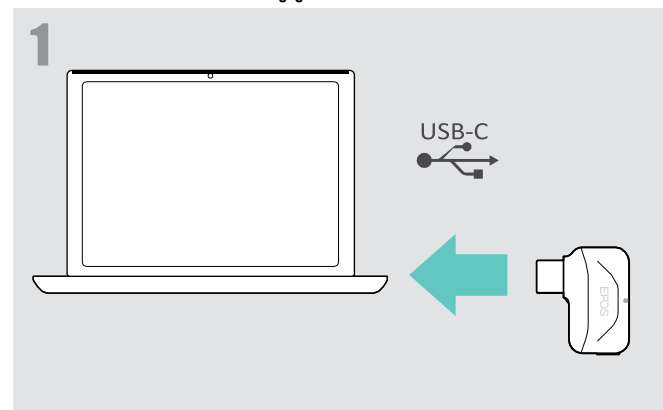

▶ เสียบบลูทูธดองเกิล เข้ากับพอร์ต USB บนคอมพิวเตอร์ของคุณ

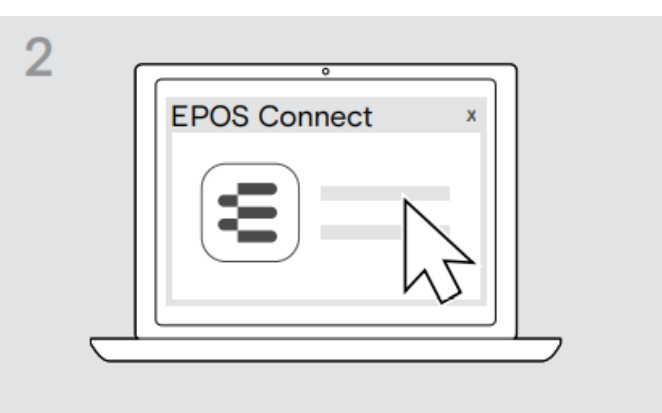

▶ เปิด EPOS Connect. EPOS Connect จะตรวจสอบว่าเฟิร์มแวร์ที่ ติดตั้งเป็นเวอร์ชันล่าสุดบนเซิร์ฟเวอร์ EPOS หรือไม่ และจะมีการแจ้ง เตือนให้คุณอัปเกรดเป็นเวอร์ชันล่าสุด

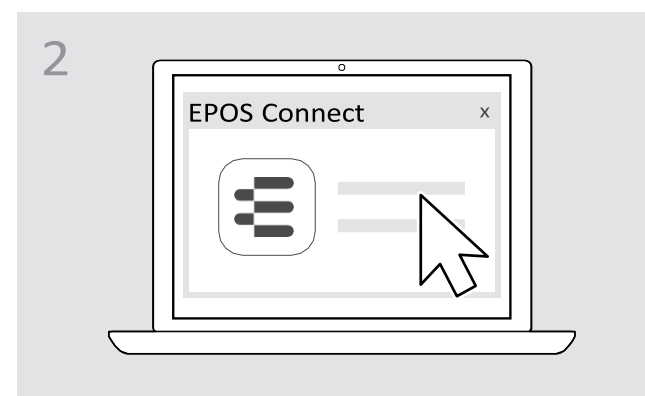

 $\blacktriangleright$  เปิด EPOS Connect. EPOS Connect จะตรวจสอบว่าเฟิร์มแวร์ที่ ติดตั้งเป็นเวอร์ชันล่าสุดบนเซิร์ฟเวอร์ EPOS หรือไม่ และจะมีการแจ้ง เตือนให้คุณอัปเกรดเป็นเวอร์ชันล่าสุด

### <span id="page-27-0"></span>**หำกเกิดปัญหำขึ้น …**

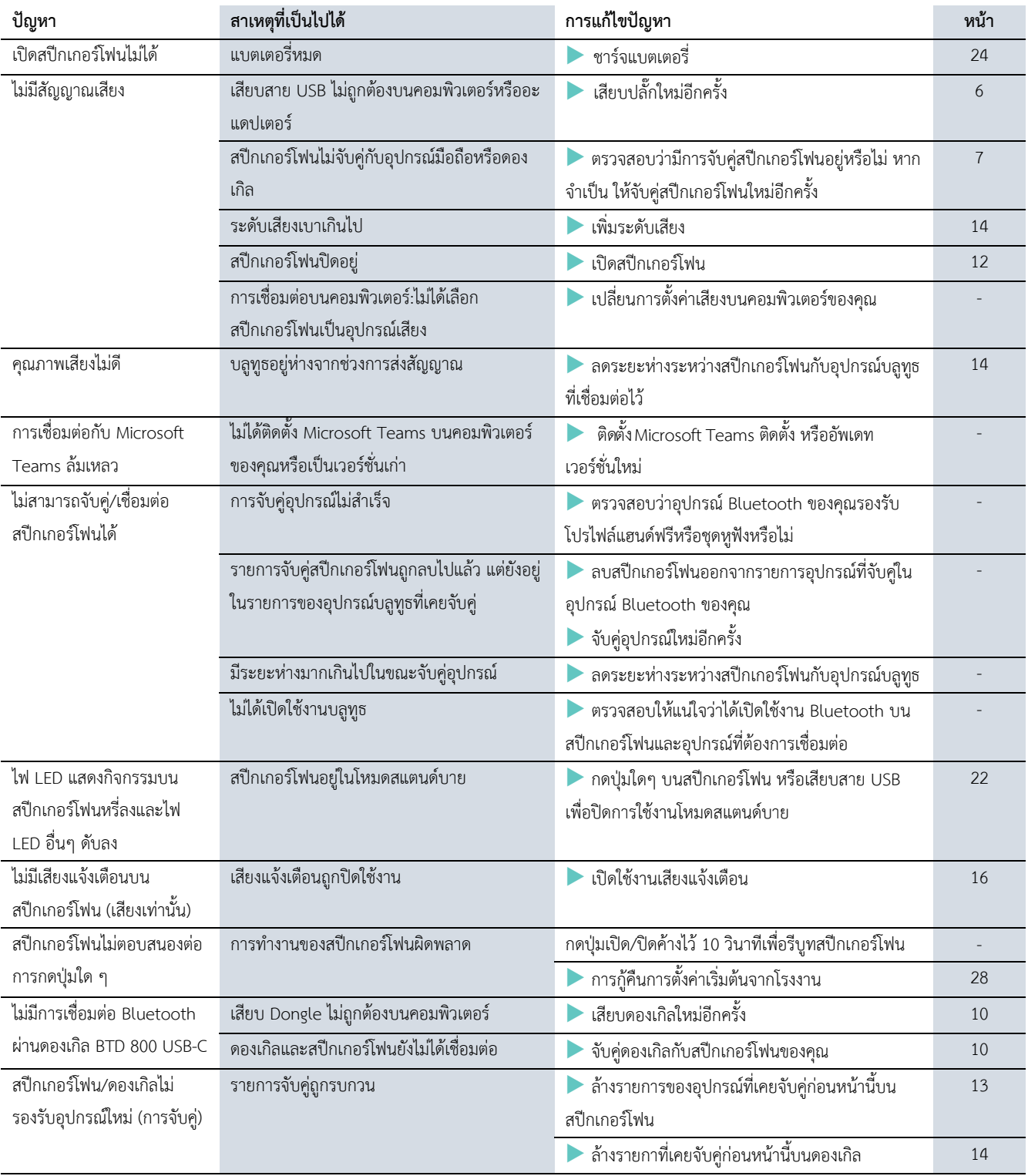

หากเกิดปัญหาซึ่งไม่ได้ระบุไว้ในตารางด้านบน หรือหากปัญหาไม่สามารถแก้ไขได้ด้วยแนวทางแก้ไขปัญหาที่เสนอ โปรดติดต่อพันธมิตรหรือ ตัวแทนจำหน่ายของ EPOS ในประเทศของคุณเพื่อขอความช่วยเหลือ หากต้องการค้นหาพันธมิตรและตัวแทนจำหน่าย EPOS ในประเทศ ของคุณ สามารถค้นหาได้ที่ www.eposaudio.com

### <span id="page-28-0"></span>**กำรกู้คืนกำรตั้งค่ำเริ่มต้นจำกโรงงำนของสปีกเกอร์โฟน**

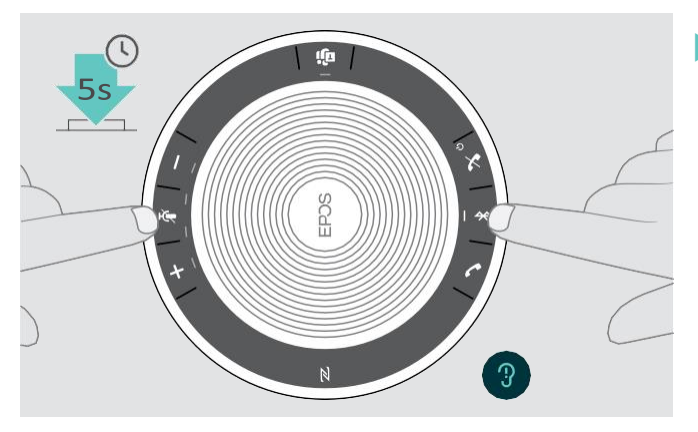

 $\blacktriangleright$  กดปุ่มปิดเสียงและปุ่มมัลติฟังก์ชั่นค้างไว้จนกว่าอุปกรณ์จะรีสตาร์ท การตั้งค่าทั้งหมดและรายการที่เคยจับคู่ไว้จะถูกล้าง

#### <span id="page-29-0"></span>ข้อมูลจำเพาะ

#### **สปีกเกอร์โฟน EXPAND 40**

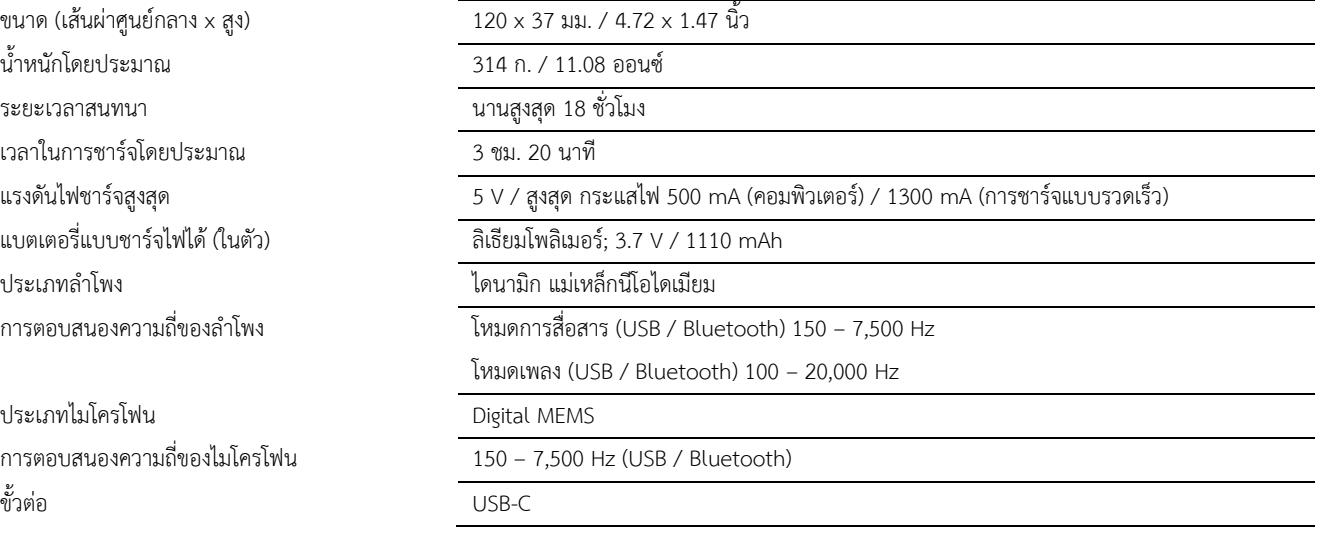

#### **บลูทูธดองเกิล BTD 800 USB-C**

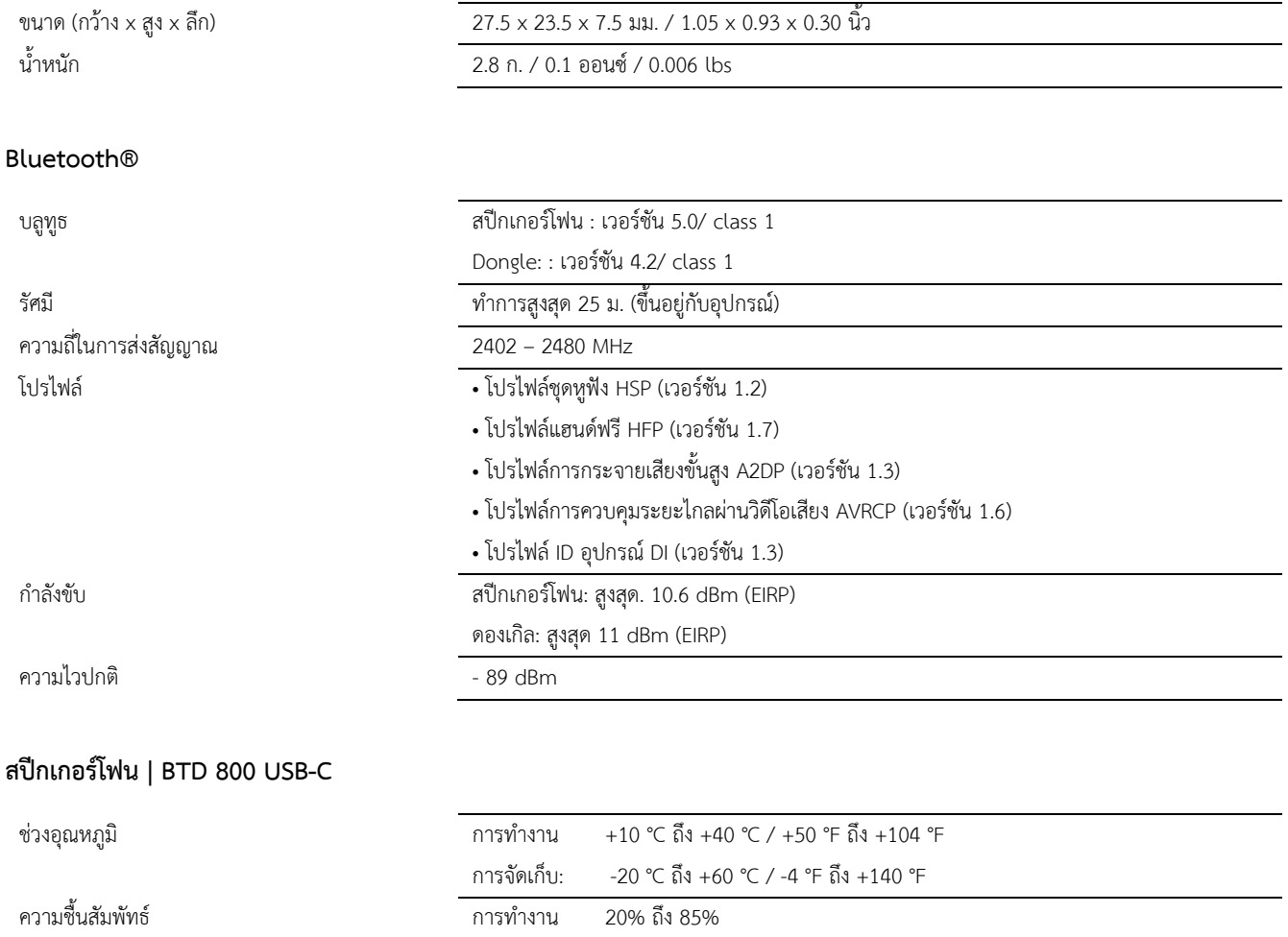

#### **เครื่องหมำยกำรค้ำ**

เครื่องหมายคำและโลโก้ Bluetooth® เป็นเครื่องหมายจดทะเบียนการค้าของ Bluetooth SIG, Inc. และมีการใช้เครื่องหมายดังกล่าวโดย DSEA A/ N-Mark เป็นเครื่องหมายการค้าของ NFC Forum, Inc. ในสหรัฐอเมริกาและในประเทศต่างๆ USB Type-C® และ USB-C® เป็นเครื่องหมายการค้าของ USB Implementers Forum

การจัดเก็บ: 10% ถึง 95%

## **EPOS**

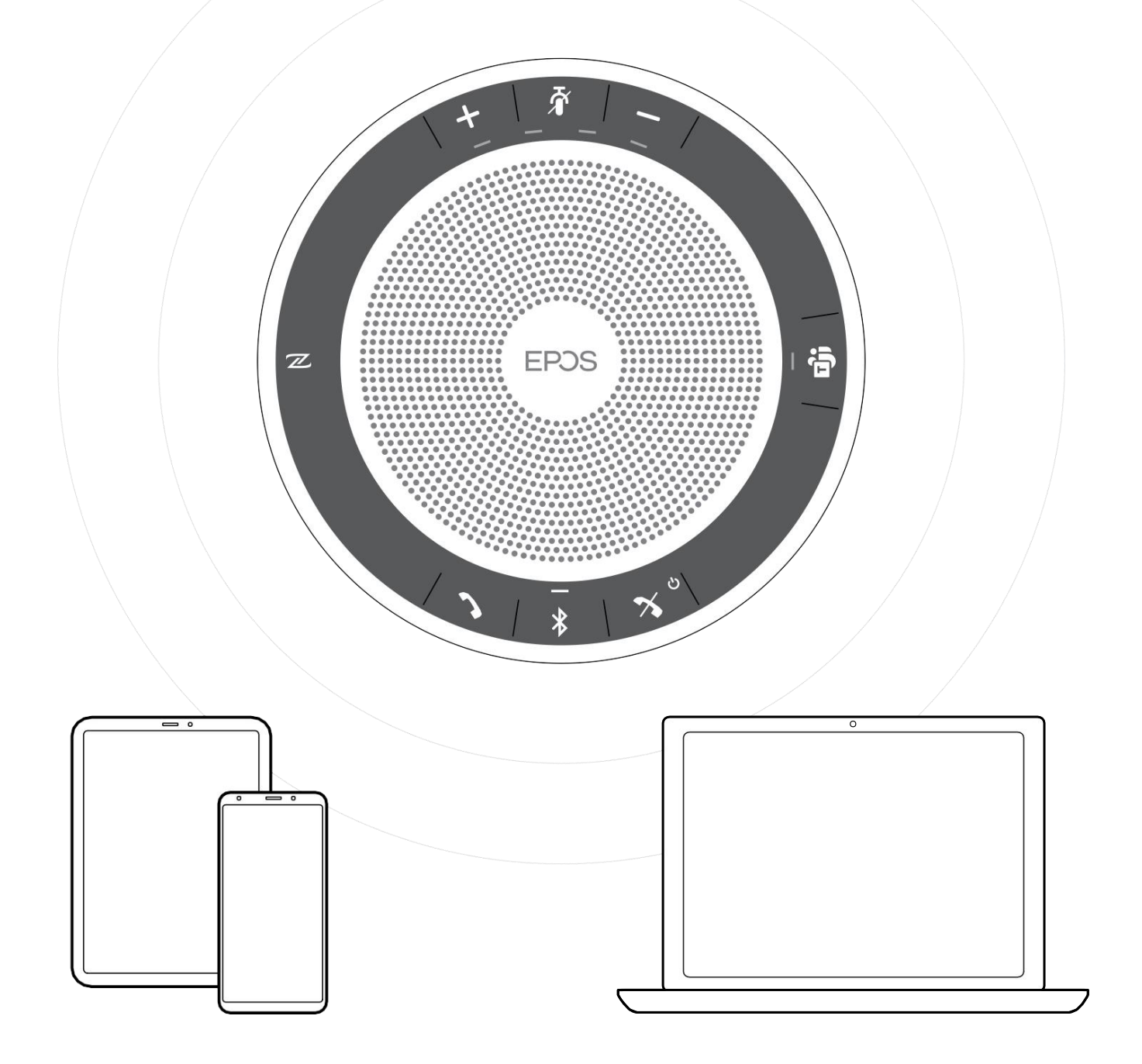

[www.eposaudio.com](http://www.eposaudio.com/)